Register your product and get support at

## www.philips.com/welcome

PFL30x7H PFL30x7T PFL30x7K PFL31x7H PFL31x7K PFL32x7H PFL33x7H PFL35x7H PFL35x7T PFL35x7K PFL38x7H PFL38x7T PFL38x7K

SL Uporabniški priročnik

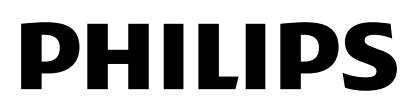

## Vsebina

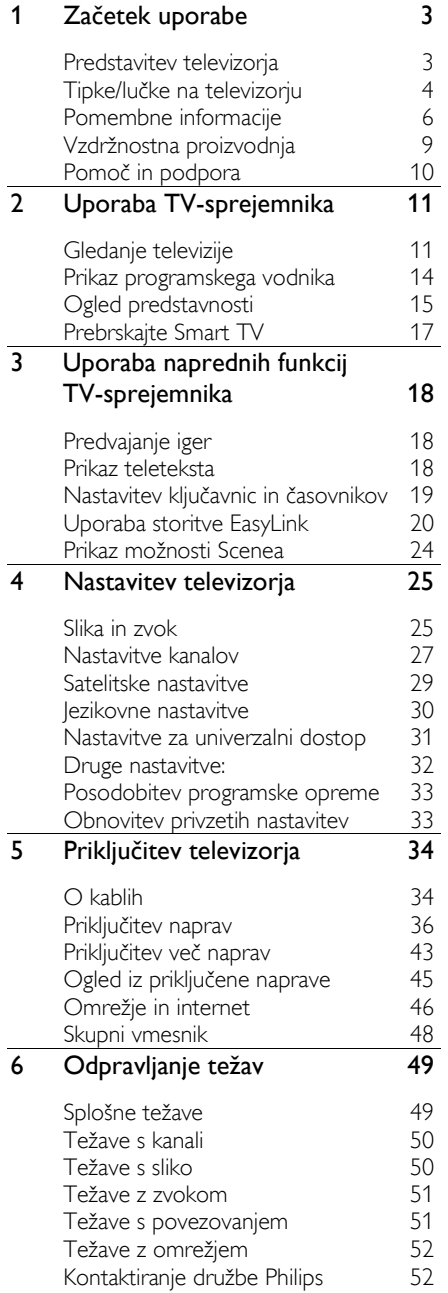

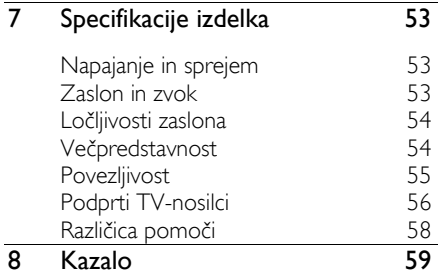

## <span id="page-2-0"></span>1 Začetek uporabe

## <span id="page-2-1"></span>Predstavitev televizorja

## Televizija visoke ločljivosti

Če je vaš TV opremljen z zaslonom visoke ločljivosti (HD oz. High Definition), lahko posnetke v visoki ločljivosti med drugim gledate prek:

- predvajalnika Blu-ray, ki predvaja ploščo Blu-ray, priključenega s kablom HDMI,
- predvajalnika DVD s povečano ločljivostjo, ki predvaja ploščo DVD, priključenega s kablom HDMI,
- signala iz multipleksa HD (DVB-T ali DVB-T2 MPEG4),
- digitalnega sprejemnika visoke ločljivosti, priključenega s kablom HDMI, ki predvaja vsebino kabelskega ali satelitskega operaterja v visoki ločljivosti,
- igralne konzole HD, ki predvaja igre v visoki ločljivosti, priključene s kablom HDMI.

## Smart TV

Z zbirko programov Smart TV\* lahko televizor postane središče vašega digitalnega življenja:

- Če televizor priključite v domače omrežje, lahko z njim predvajate filme, slike in glasbo iz računalnika ali predstavnostnega strežnika v domačem omrežju.\*
- Če TV povežete z internetom, lahko uživate v paleti filmov, slik in glasbe, ki jih lahko pretočno predvajate, na voljo pa je tudi veliko drugih možnosti, ki jih ponujajo Youtube Leanback\* in drugi programi Smart TV\*.

Dodajte klicem novo razsežnost ter pokličite prijatelje in sorodnike kar na velikem zaslonu. Z vmesnikom Philips HD Media in videokamero Philips TV (oboje na voljo za doplačilo) lahko videokličete kar s TV-ja . Uživajte v videu kakovosti HD in odlični kakovosti zvoka iz udobja vašega fotelja – začnite klicati že zdaj!\*

\*Na voljo samo pri nekaterih modelih.

#### Predvajanje predstavnosti

Če televizor priključite na shranjevalno napravo USB, lahko uživate v filmih, glasbi in slikah na širokozaslonskem TV-ju z odličnim zvokom.

#### Programski vodniki

Z elektronskim programskim vodnikom (EPG) po trenutnem in poznejšem programu ali z osemdnevnim elektronskim programskim vodnikom lahko preverite, kaj je na programu zdaj in kaj pozneje.

#### EasyLink

Če na televizor priključite naprave, ki podpirajo tehnologijo HDMI-CEC (Consumer Electronic Control), na primer predvajalnik Blu-ray ali domači kino, jih lahko hkrati nadzirate s samo enim daljinskim upravljalnikom. Po priključitvi preprosto vklopite funkcijo EasyLink.

#### Intuitivni meniji

Z intuitivnimi meniji TV-ja lahko preprosto dostopate do kanala ali predstavnostne datoteke, ki ju želite, ali prilagodite nastavitve svojim potrebam.

## <span id="page-3-0"></span>Tipke/lučke na televizorju

### Nastavitve na hrbtni strani

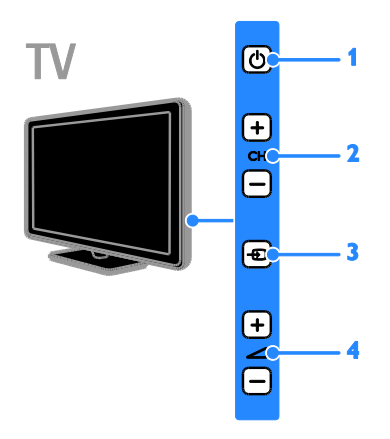

#### Za PFL38x7, PFL35x7, PFL33x7, 42PFL32x7, 32PFL32x7, PFL31x7 in PFL30x7:

1.  $\circ$  (Stanje pripravljenosti): vklop ali izklop televizorja.

2. CH +/- (Kanal +/-): preklop na naslednji ali prejšnji kanal.

3.  $\oplus$  (Vir): dostop do priključene naprave.

4. **4.** +/- (GLASNOST +/-): povečanie ali zmanjšanje glasnosti.

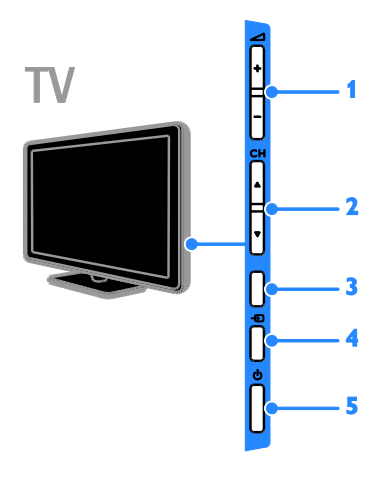

#### Za 26PFL32x7 in 22PFL32x7:

- 1. **d** +/- (GLASNOST +/-): povečanje ali zmanišanie glasnosti.
- 2. CH  $\overline{\blacktriangle}$  (Kanal  $\overline{\blacktriangle}$ ): preklop na naslednii ali prejšnji kanal.
- 3. Nima funkcije.
- 4.  $\bigoplus$  (Vir): dostop do priključene naprave.

5.  $\circ$  (Stanje pripravljenosti): vklop ali izklop televizorja.

#### Senzorji

Za PFL32x7 in PFL38x7 – 22- do 50-palčni TV-ji:

Za PFL35x7: 19–24-palčni TV-ji:

#### 1. Senzor za daljinski upravljalnik

Usmerite daljinski upravljalnik proti senzorju. Poskrbite, da med daljinskim upravljalnikom in televizorjem ne bo ovir, kot so pohištvo, stene ali drugi predmeti.

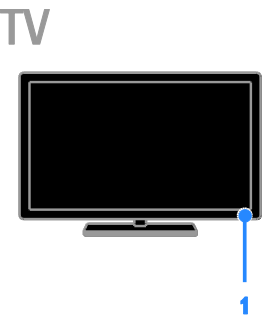

#### Za PFL30x7, PFL31x7, PFL33x7 in PFL35x7 – 32- do 47-palčni TV-ji 1. Senzor za daljinski upravljalnik

Usmerite daljinski upravljalnik proti senzorju. Poskrbite, da med daljinskim upravljalnikom in televizorjem ne bo ovir, kot so pohištvo, stene ali drugi predmeti.

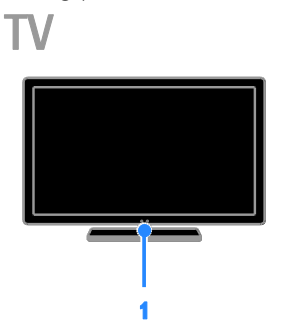

## Daljinski upravljalnik

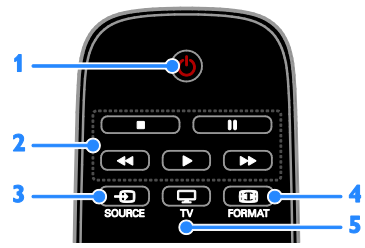

1.  $\circ$  (Stanje pripravljenosti): vklop

televizorja ali preklop v stanje pripravljenosti. 2. Gumbi za predvajanje: nadzor predvajanja predstavnostnih datotek.

3. **D SOURCE:** dostop do priključene naprave.

- 4. **FORMAT:** sprememba formata slike.
- 5. TV: preklop vira za gledanje TV-ja.

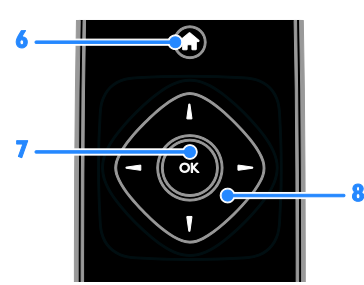

6. **A** (Začetni meni): dostop do glavnega menija.

7. OK: potrditev vnosa ali izbire.

8. **AV4** (tipkami za krmarjenje):

pomikanje po menijih in izbiranje elementov.

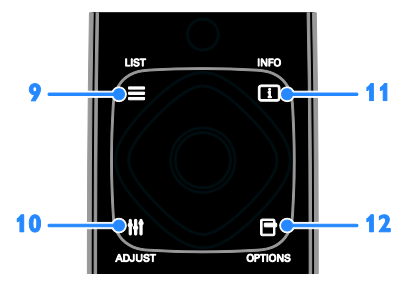

 $9. \equiv$  LIST: odpre seznam TV-kanalov. 10. **II INFO:** prikaz informacij o trenutni dejavnosti.

11. **III ADJUST:** prilagoditev nastavitev TV-ja. 12. **OPTIONS:** dostop do možnosti, ki so trenutno na voljo.

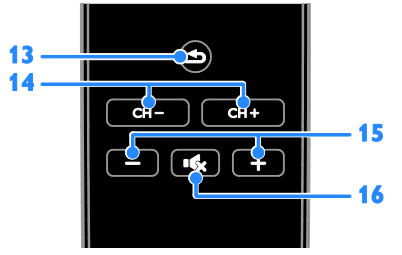

13.  $\triangle$  (Nazaj): vrnitev na prejšnjo stran v meniju ali izhod iz funkcije TV-ja. 14. CH - / CH +: preklop med kanali.

15. +/- (Glasnost): prilagoditev glasnosti.

16. K (Nemo): izklop ali vnovičen vklop zvoka.

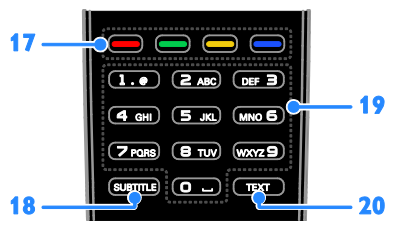

17. Barvne tipke: izbira opravil in možnosti. Delovanje gumbov je odvisno od storitev, ki so na voljo od ponudnika storitev.

18. SUBTITLE: vklop/izklop podnapisov.

19. 0-9 (Številske tipke): izbira TV-kanalov ali vnos besedila.

20. TEXT: vklop ali izklop podnapisov.

#### EasyLink, gumbi

Opomba: gumbi EasyLink so na voljo, ko je priključena naprava združljiva s standardom HDMI-CEC.

Gumbi EasyLink omogočajo upravljanje televizorja in drugih naprav HDMI-CEC z enim daljinskim upravljalnikom.

#### Gumbi Access EasyLink

1. Med ogledom vsebine s priključene naprave HDMI-CEC pritisnite **OPTIONS**. 2. Izberite [Prikaži dalj. upravlj.] in pritisnite OK.

3. Izberite gumb EasyLink, nato pritisnite OK.

Več o funkciji EasyLink preberite v razdelku Naprednejša uporaba televizorja > Uporabi EasyLink (Stran [20\)](#page-19-1).

## <span id="page-5-0"></span>Pomembne informacije

#### Varnost

<span id="page-5-1"></span>Pred uporabo TV-sprejemnika preberite vsa navodila. Če zaradi neupoštevanja teh navodil pride do poškodbe, garancija za izdelek ne velja.

#### Nevarnost električnega udara ali požara!

- TV-sprejemnika ne izpostavljajte dežju ali vodi. V bližino TV-sprejemnika ne postavljajte posod z vodo, kot so vaze. Če se tekočina razlije po TV-sprejemniku, ga nemudoma odklopite iz električnega omrežia. Pred ponovno uporabo naj TV-sprejemnik pregleda Philipsova služba za pomoč uporabnikom.
- TV-sprejemnika, daljinskega upravljalnika ali baterij ne postavljajte v bližino plamenov ali drugih virov toplote, vključno z neposredno sončno svetlobo. Da bi preprečili požar, sveč in drugih virov plamena ne približujte TV-sprejemniku, daljinskemu upravljalniku in baterijam.

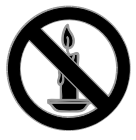

- V prezračevalne reže ali druge odprtine TV-sprejemnika ne potiskajte predmetov.
- Daljinskega upravljalnika ali baterij ne izpostavljajte dežju, vodi ali prekomerni vročini.
- Napajalnega vtiča ne izpostavljajte fizičnim obremenitvam. Prepričajte se, da je pravilno vstavljen v vtičnico. Ohlapno priključen napajalni vtič lahko povzroči iskrenje ali požar.
- Če je televizor nameščen na vrtljivo stojalo, poskrbite, da med vrtenjem napajalni kabel ne bo obremenjen. Obremenitev napajalnega kabla lahko zrahlja priključke in povzroči iskrenje.
- Če želite prekiniti povezavo med televizorjem in virom napajanja, morate napajalni priključek iztakniti iz vtičnice. Pri tem vedno povlecite vtič, ne kabel. Poskrbite, da bodo vtič, napajalni kabel in vtičnica vedno dostopni.

#### Nevarnost poškodbe TV-sprejemnika!

- Za dviganje in prenašanje televizorja, ki tehta več kot 25 kg (55 funtov), sta potrebni dve osebi.
- Pri namestitvi TV-sprejemnika na stojalo uporabite samo priloženo stojalo. Stojalo trdno pritrdite na TV-sprejemnik. TV-sprejemnik namestite na vodoravno in ravno površino, ki vzdrži skupno težo TV-sprejemnika in stojala.
- Pri stenski namestitvi TV-sprejemnika uporabite takšen stenski nosilec, ki zmore nositi težo TV-sprejemnika. Stenski nosilec pritrdite na steno, ki zmore nositi skupno težo nosilca in TV-sprejemnika. TP Vision Netherlands B.V. ne prevzema odgovornosti v primeru nepravilne stenske namestitve, ki povzroči nesrečo, telesne poškodbe ali poškodbe opreme.
- Če boste televizor shranili, z njega odstranite stojalo. Televizoria nikoli ne polagajte na hrbtno stran, ko je nameščeno stojalo.
- Pred priključitvijo TV-sprejemnika v električno vtičnico se prepričajte, da električna napetost v vašem domu ustreza električni napetosti, navedeni na hrbtni strani TV-sprejemnika. Če se napetosti ne ujemata, TV-sprejemnika ne smete priključiti v električno vtičnico.
- Deli tega izdelka so lahko iz stekla. Ravnajte pazljivo, da se izognete poškodbam in okvaram.

# Slovenščina

#### Nevarnost poškodb otrok!

Upoštevajte naslednje varnostne ukrepe, s katerimi boste preprečili, da bi se TV-sprejemnik prevrnil in poškodoval otroke:

- TV-sprejemnika ne postavljajte na površino, prekrito s tkanino ali drugim materialom, ki ga je mogoče povleči.
- Poskrbite, da noben del TV-sprejemnika ne visi čez rob površine.
- Če televizor postavite na visoko pohištvo, kot je knjižna polica, televizor in pohištvo pritrdite na steno ali drug nosilni element.
- Otroke poučite glede nevarnosti plezanja na pohištvo, da bi dosegli TV-sprejemnik.

#### Otroci bi lahko baterijo pogoltnili!

 Izdelek/daljinski upravljalnik lahko vsebuje baterijo v obliki kovanca, ki jo je mogoče pogoltniti. Poskrbite, da baterija nikdar ne bo na dosegu otrok!

#### Nevarnost pregrevanja!

 TV-sprejemnika ne nameščajte v utesnjen prostor. Okrog TV-sprejemnika pustite vsaj 4 palce oz. 10 centimetrov prostora za prezračevanje. Poskrbite, da zavese ali drugi predmeti ne prekrivajo prezračevalnih rež televizoria.

#### Nevarnost telesne poškodbe, požara ali poškodovanja napajalnega kabla!

- TV-sprejemnika ali drugih predmetov ne postavljajte na napajalni kabel.
- Pred nevihto izklopite napajalni in antenski kabel televizorja. Med nevihto se ne dotikajte nobenega dela televizorja in napajalnega ter antenskega kabla.

#### Nevarnost poškodb sluha!

 Ne uporabljajte slušalk pri preveliki glasnosti ali dlje časa.

#### Nizke temperature

Če ste televizor prevažali pri temperaturi pod 5 °C (41 °F), ga vzemite iz ovojnine in pred priključitvijo električnega napajanja počakajte, da temperatura aparata doseže sobno temperaturo.

#### Nega zaslona

- Nevarnost poškodb TV-zaslona! Zaslona se ne dotikajte, potiskajte, drgnite ali udarjajte s predmeti.
- Pred čiščenjem odklopite TV-sprejemnik iz električnega omrežja.
- Televizor in okvir očistite z mehko in vlažno krpo. Pri čiščenju TV-sprejemnika ne uporabljajte alkohola, kemikalij ali gospodinjskih čistil.
- Vodne kapljice obrišite čim prej, s čimer preprečite deformacije izdelka in bledenje barv.
- Čim bolj se izogibajte prikazu nepremičnih slik. Nepremične slike so slike, ki ostanejo prikazane na zaslonu dalj časa. Nepremične slike so zaslonski meniji, črne proge, prikazan čas itd. Če se uporabi nepremičnih slik ne morete izogniti, zmanjšajte kontrast in svetlost zaslona, s čimer boste preprečili poškodbe zaslona.

#### Zaklep televizorja

Televizor ima na hrbtni strani varnostno režo Kensington. Če ga želite zaščititi pred krajo, kupite varnostno ključavnico Kensington (na voljo za doplačilo).

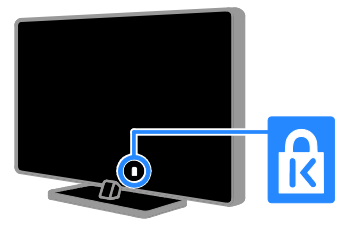

#### Obvestilo

2012 © TP Vision Netherlands BV Vse pravice pridržane. Pridržujemo si pravico do sprememb tehničnih podatkov brez predhodnega obvestila. Blagovne znamke so last družbe Koninklijke Philips Electronics N.V. ali svojih lastnikov. TP Vision Netherlands B.V. si pridržuje pravico kadarkoli spremeniti izdelke brez obveznosti ustreznega prilagajanja prejšnjih izdelkov.

Gradivo v tem priročniku omogoča pravilno uporabo sistema. Če izdelek, posamezne module ali postopke uporabljate v namen, ki ni naveden v tem dokumentu, morate predhodno preveriti veljavnost in primernost tega namena. TP Vision Netherlands B.V. jamči, da gradivo ne krši nobenega patenta, registriranega v ZDA. Družba ne daje nobenega drugega izrecnega ali naznačenega jamstva.

TP Vision Netherlands B.V. ni odgovoren za morebitne napake v tem dokumentu ali težave, do katerih lahko pride kot posledica uporabe vsebine tega dokumenta. Napake, o katerih obvestite Philips, bodo odpravljene in objavljene na Philipsovem spletnem mestu za podporo uporabnikom, takoj ko bo to mogoče.

#### Pogoji jamstva

- Nevarnost telesnih poškodb, poškodovanja TV-sprejemnika ali prenehanja veljavnosti jamstva! TV-sprejemnika ne poskušajte popravljati sami.
- TV-sprejemnik in dodatne naprave uporabljajte samo v skladu z navodili izdelovalca.
- Opozorilni znak na hrbtni strani TV-sprejemnika označuje nevarnost električnega udara. Ne odstranjujte pokrova TV-sprejemnika. Za popravila in druge storitve se obrnite na Philipsovo službo za pomoč strankam.

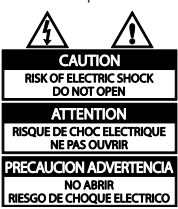

 Vsa opravila, ki so v tem priročniku izrecno prepovedana, ter vsi postopki, ki niso priporočeni ali dovoljeni v tem priročniku, izničijo jamstvo.

#### Značilnosti slikovnih pik

Ta izdelek LCD ima veliko število barvnih slikovnih pik. Čeprav je delujočih pik 99,999 % ali več, so lahko ves čas na zaslonu prikazane črne pike ali svetle točke (rdeče, zelene ali modre). To je strukturna lastnost zaslona (v okviru sprejetih industrijskih standardov) in ne pomeni napake v delovanju.

#### Skladnost CE

Ta izdelek je skladen z bistvenimi zahtevami in drugimi relevantnimi določili direktiv 2006/95/ES (nizka napetost) ter 2004/108/ES (elektromagnetna združljivost).

#### Skladnost s standardi EMF

TP Vision Netherlands B.V. izdeluje in prodaja veliko potrošniških izdelkov, ki imajo – tako kot kateri koli drugi elektronski aparati – v splošnem sposobnost oddajanja in sprejemanja elektromagnetnih signalov.

Eno glavnih poslovnih načel podjetja Philips je izvajanje vseh ustreznih zdravstvenih in varnostnih ukrepov v zvezi z izdelki, spoštovanje vseh zakonskih zahtev in upoštevanje standardov v zvezi z elektromagnetnimi polji (EMF), ki veljajo v času izdelave izdelka.

Družba Philips razvija, izdeluje in trži izdelke, ki ne škodujejo zdravju. TP Vision zagotavlja, da so njegovi izdelki glede na razpoložljive znanstvene dokaze varni, če jih uporabljate v skladu z navodili in na predviden način.

Podjetje Philips aktivno sodeluje pri razvoju mednarodnih standardov na področju elektromagnetnih polj in varnosti, kar podjetju omogoča predvidevanje razvoja standardov in njihovo zgodnjo integracijo v izdelke.

#### Blagovne znamke in avtorske pravice

Windows Media je registrirana blagovna znamka ali blagovna znamka podjetja Microsoft Corporation v ZDA in/ali drugih državah

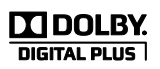

Izdelano z licenco podjetja Dolby Laboratories. Dolby in simbol z dvojnim D sta blagovni znamki družbe Dolby Laboratories.

## HDMI

Pojma HDMI in HDMI High-Definition Multimedia Interface ter logotip HDMI so blagovne znamke ali zaščitene blagovne znamke podjetja HDMI Licensing LLC v ZDA in drugih državah.

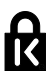

Kensington in Micro Saver sta registrirani blagovni znamki družbe ACCO World corporation v ZDA, njuna registracija v drugih državah po svetu pa je trenutno v teku.

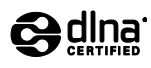

DLNA® , logotip DLNA in DNLA CERTIFIED® so blagovne znamke, storitvene znamke ali certifikacijske oznake družbe Digital Living Network Alliance.

DLNA je na voljo samo za PFL35x7 in PFL38x7.

Vse druge registrirane in neregistrirane blagovne znamke so v lasti njihovih lastnikov.

## <span id="page-8-0"></span>Vzdržnostna proizvodnja

#### Energijska učinkovitost

Ta televizor ima več funkcij za energijsko učinkovito rabo. Če jih želite uporabiti, pritisnite zelen gumb na daljinskem upravljalniku.

- Nastavitve slike za energijsko učinkovito rabo: uporabite lahko kombinacijo nastavitev slike za energijsko učinkovito rabo. Ko gledate TV pritisnite Zelena tipka, nato pa izberite [Varč. z energijo].
- Izklop zaslona: če želite samo poslušati zvok iz televizorja, lahko izklopite zaslon. Druge funkcije še naprej delujejo običajno.
- Majhna poraba energije v stanju pripravljenosti: napredno napajalno vezje znižuje porabo energije televizorja na izjemno nizko raven, pri tem pa je vedno takoj na voljo za preklop iz stanja pripravljenosti.
- Upravljanje porabe: z naprednim upravljanjem porabe prihranite še več energije pri uporabi TV-ja. Če si želite ogledati, kako prilagojene nastavitve televizorja vplivajo na relativno porabo energije, pritisnite **f** in izberite [Nastavitveni meni] > [Ogled predstav.] > [Active Control].

#### Konec uporabe

Ta izdelek je narejen iz visokokakovostnih materialov in sestavnih delov, ki jih je mogoče reciklirati in uporabiti znova.

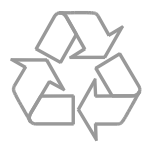

Če je na izdelku prečrtan simbol smetnjaka, je izdelek zajet v evropski direktivi 2002/96/ES. Poizvedite, kako je na vašem območju organizirano ločeno zbiranje odpadnih električnih in elektronskih izdelkov.

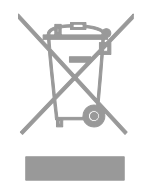

Ravnajte v skladu z lokalnimi predpisi. Izrabljenih izdelkov ne odlagajte med običajne gospodinjske odpadke. Pravilna odstranitev starega izdelka pomaga preprečiti morebitne negativne posledice za okolje in zdravje ljudi.

Izdelek vsebuje baterije, ki so zajete v evropski direktivi 2006/66/ES in jih ne smete odlagati skupaj z ostalimi gospodinjskimi odpadki. Seznanite se z lokalnimi predpisi glede ločenega zbiranja izrabljenih baterij, saj njihova pravilna odstranitev pomaga preprečiti morebitne negativne posledice za okolje in zdravje ljudi.

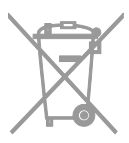

#### Energijska oznaka EU

Evropska energijska oznaka vas obvešča o razredu energetske učinkovitosti izdelka. Večja energetska učinkovitost izdelka pomeni, da bo porabil manj energije.

Na oznaki je naveden razred energetske učinkovitosti, povprečna poraba energije izdelka med uporabo in povprečna letna poraba. Podatke o porabi energije za izdelek najdete na Philipsovem spletnem mestu za vašo državo na naslovu [www.philips.com/TV](http://www.philips.com/TV).

## <span id="page-9-0"></span>Pomoč in podpora

### Uporabi Pomoč

Meni z zaslonsko pomočjo odprete tako, da pritisnete Rumena tipka.

Med menijem za pomoč in menijem TV-ja preklopite s pritiskom na Rumena tipka.

#### Obiščite Philipsovo spletno mesto

Če v zaslonski pomoči ([Pomoč]) ne najdete, kar potrebujete, obiščite Philipsovo spletno mesto za podporo na [www.philips.com/support](http://www.philips.com/support).

Na Philipsovem spletnem mestu za podporo imate tudi te možnosti:

- odgovore na pogosta vprašanja;
- ta uporabniški priročnik lahko prenesete v obliki PDF, ki jo lahko natisnete;
- po e-pošti nam lahko pošljete konkretna vprašanja;
- po spletu lahko klepetate s Philipsovo službo za pomoč (na voljo samo v nekaterih državah);

#### Preiščite forum o televizorjih.

Morda je na vaše vprašanje že odgovorila skupnost uporabnikov televizorjev Philips. Obiščite [www.supportforum.philips.com](http://www.supportforum.philips.com/).

#### Obrnite se na Philips

Za podporo se lahko obrnete na Philipsovo službo za pomoč v svoji državi. Številka je navedena na letaku, priloženem izdelku, ali v spletu na [www.philips.com/support](http://www.philips.com/support).

Preden se obrnete na Philips, si zapišite model in serijsko številko TV-ja. Ti podatki so navedeni na hrbtni strani televizorja ali na embalaži

## <span id="page-10-0"></span>2 Uporaba TV-sprejemnika

## <span id="page-10-1"></span>Gledanje televizije

## Vklop ali izklop televizorja

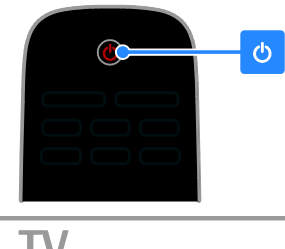

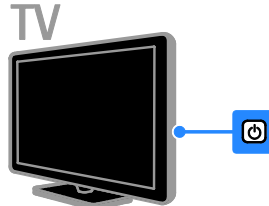

#### Vklop televizorja

- Pritisnite stikalo za vklop na televizorju.
- Če je televizor v stanju pripravljenosti, pritisnite  $\Phi$  na daljinskem upravljalniku.

Opomba: Pred odzivom televizorja je lahko kratka zakasnitev.

Nasvet: Če ne najdete daljinskega upravljalnika in želite TV vklopiti iz stanja pripravljenosti, pritisnite CH +/- na TV-ju.

#### Preklop televizorja v stanje pripravljenosti

Pritisnite tipko  $\Phi$  na daljinskem upravljalniku. Senzor daljinskega upravljalnika na televizorju zasveti rdeče.

#### Izklopite TV-sprejemnik

Pritisnite  $\Phi$  na televizorju. Televizor se izklopi.

Opomba: TV v stanju pripravljenosti ali ko je izklopljen sicer porabi zelo malo energije, a vseeno nekaj. Če ga ne boste uporabljali dalj časa, ga izključite iz električne vtičnice.

#### Samodejni izklop

Z nastavitvami za energetsko učinkovitost, ki jih ponuja ta televizor, lahko prihranite energijo. Te nastavitve so privzeto vklopljene, tako da televizor samodejno preklopi v stanje pripravljenosti, če uporabnik štiri ure ne izvede nobenega dejanja (npr. ne pritisne gumba na daljinskem upravljalniku ali na hrbtni strani).

#### Onemogočanje samodejnega izklopa

1. Med gledanjem televizorja na daljinskem upravljalniku pritisnite Zelena tipka. 2. Izberite [Samodejni izklop], nato pritisnite OK.

3. Z tipkami za krmarjenje izberite želeno možnost in pritisnite OK.

## Prilagajanje glasnosti TV-sprejemnika

Povečanje ali zmanjšanje glasnosti televizorja

- Pritisnite tipko +/- na daljinskem upravljalniku.
- Pritisnite  $\triangle$  +/- ob strani televizorja.

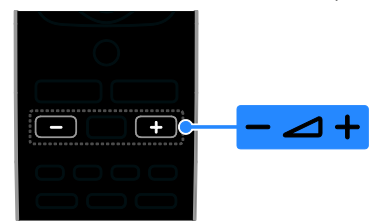

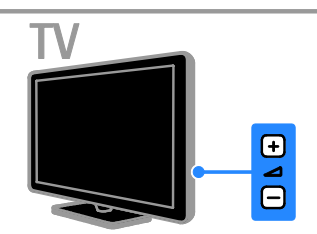

#### Izklop ali ponovni vklop zvoka televizorja

- Če želite povsem izklopiti zvok, na daljinskem upravljalniku pritisnite  $\mathbf{G}$ .
- ponovno pritisnite  $\mathbf{G}$ , da vklopite zvok.

#### Prilagajanje glasnosti slušalk

1. Pritisnite  $\triangle$  > [Nastavitveni meni] > [Nastavitve TV] > [Zvok].

2. Izberite [Glasnost slušalk] in pritisnite OK.

### Preklapljanje televizijskih kanalov

- Na daljinskem upravljalniku ali televizorju pritisnite CH +/-.
- Pritisnite Številske tipke, da vnesete številko kanala.

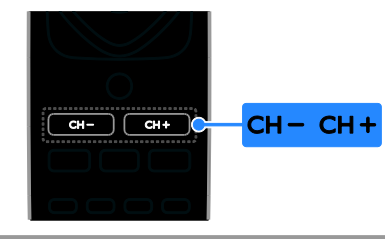

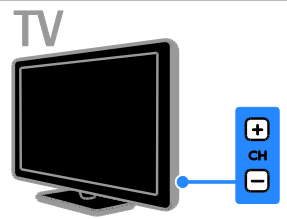

## Upravljanje priljubljenih

Prikažete lahko vse kanale ali pa samo seznam priljubljenih, ki jih tako preprosteje najdete.

Pritisnite  $\equiv$  LIST, da dostopite do seznama kanalov.

#### Ustvarjanje seznama priljubljenih kanalov

1. Pritisnite tipko  $\equiv$  LIST.

2. Izberite kanal, ki ga želite označiti kot priljubljenega, in pritisnite **B OPTIONS**.

3. Izberite **[Označi kot najljubši]** in pritisnite OK.

Izbrani kanal je označen.

Če želite preklicati izbiro kanala, izberite [Odstranitev s seznama priljub.] in pritisnite OK.

#### Izberite seznam kanalov

1. Pritisnite  $\equiv$  LIST in nato  $\equiv$  OPTIONS.

2. Izberite [Izberite seznam] > [Prilj.], da prikažete kanale na seznamu priljubljenih, ali [Vse], da prikažete vse.

3. Pritisnite OK za potrditev.

#### Upravljanje seznamov kanalov

Ko so kanali nameščeni, jih lahko upravljate:

- Preimenovanje kanalov
- Spreminjanje vrstnega reda kanalov
- Poslušanje digitalnega radia

#### Preimenovanje kanalov

Kanale lahko preimenujete. Ime je prikazano, ko izberete kanal.

1. Med gledanjem televizorja pritisnite  $\equiv$  LIST.

Seznam kanalov je prikazan.

2. Izberite kanal, ki ga želite preimenovati, in pritisnite **B** OPTIONS.

- 3. Izberite [Preimen.] in pritisnite OK.
- 4. Pritisnite tipkami za krmarjenje, da izberete posamezni znak, in nato OK.

- V zaslonu za vnos pritisnite OK, da omogočite zaslonsko tipkovnico, ali
- pritisnite [ABC] ali [abc], da izberete veliko ali malo črko.

5. Ko končate, vnesite [Končano], nato pa OK, da potrdite vnos.

6. Pritisnite **b**, da zaprete meni.

#### Spreminjanje vrstnega reda kanalov

Po namestitvi kanalov lahko preuredite seznam kanalov.

1. Ko gledate televizor, pritisnite  $\equiv$  LIST. Seznam kanalov je prikazan.

2. Pritisnite **B** OPTIONS.

3. Izberite [Spreminjanje vrstnega reda] in pritisnite OK.

4. Izberite kanal, ki ga želite preurediti, in pritisnite OK.

5. Pritisnite tipkami za krmarjenje, da

označeni kanal premaknete na drugo mesto, in pritisnite OK.

6. Pritisnite OPTIONS.

7. Izberite [Preurej. končano] in pritisnite OK.

#### Poslušanje digitalnega radia

Če so na voljo digitalni radijski kanali, jih lahko poslušate. Namestijo se samodejno, ko namestite TV-kanale.

1. Ko gledate televizor, pritisnite  $\equiv$  LIST. Prikazan je seznam kanalov.

- 2. Pritisnite **B** OPTIONS.
- 3. Izberite [Izberite seznam] > [Radio] in pritisnite OK.

4. Izberite radijski kanal in pritisnite OK.

#### Izbira vira

Vsebino, predvajano s priključeno napravo, lahko gledate na več načinov:

- Njeno ikono dodajte v glavni meni za preprost dostop, nato pa jo izberite v njem.
- izberite napravo v meniju virov.

Opomba: Če na televizor priključite napravo, združljivo s standardom HDMI-CEC, se samodejno doda v začetni meni.

#### Dodajanje nove naprave

- 1. Napravo priključite in vklopite.
- 2. Pritisnite  $\bigstar$ .

3. Izberite [Dodaj novo napravo], nato pritisnite OK.

- 4. Sledite navodilom na zaslonu.
- Če ste pozvani k izbiri TV-povezave, izberite priključek, ki ga uporablja ta naprava.

#### Pogled iz glavnega menija

Ko v glavni meni dodate novo napravo, jo lahko začnete uporabljati tako, da izberete njeno ikono.

- 1. Pritisnite  $\biguparrow$ .
- 2. Izberite ikono naprave v meniju Domov.
- 3. Pritisnite OK za potrditev.

#### Pogled iz menija Vir

Če želite, da se prikaže seznam imena priključkov, lahko tudi pritisnete **ED SOURCE**. Izberite priključek, ki povezuje

napravo s televizorjem.

1. Pritisnite **D SOURCE**.

2. Pritisnite tipkami za krmarjenje, da

izberete priključek s seznama.

3. Pritisnite OK za potrditev.

## Uporaba pametnih nastavitev

Ta televizor je opremljen s pametnimi nastavitvami slike in zvoka. Te nastavitve lahko uporabite neposredno ali jih prilagodite.

#### Izberite želeno nastavitev slike.

- 1. Ko gledate televizor, pritisnite **III ADJUST**.
- 2. Izberite [Napredna slika].
- 3. Izberite možnost in nato pritisnite OK:
- [Osebno]: Uporabite svoje nastavitve slike.
- [Živahno]: Bogate in dinamične nastavitve, idealne za dnevno uporabo.
- [Naravno]: Naravne nastavitve slike.
- [Kino]: Idealne nastavitve za gledanje filmov.
- [Igra]: Idealne nastavitve za igre.
- [Varč. z energijo]: Nastavitve za najvarčnejšo porabo energije.
- [Standardno]: Privzete nastavitve, ki ustrezajo večini okolij in večini vrst videov.
- [Foto]: Idealne nastavitve za gledanje fotografij.
- [Lastna nastavitev]: Prilagodite in shranite svoje nastavitve slike.

#### Izberite želeno nastavitev zvoka.

- 1. Ko gledate televizor, pritisnite **III ADIUST**.
- 2. Izberite [Napreden zvok].
- 3. Izberite možnost in nato pritisnite OK:
- **[Osebno]**: Uporabite prilagojeno nastavitev zvoka.
- [Standardno]: Nastavitve, ki ustrezajo večini okolij in večini vrst zvoka.
- [NOVICE]: idealne nastavitve za govor, na primer novice.
- [Kino]: Idealne nastavitve za gledanje filmov.
- **[Igra]**: Idealne nastavitve za igre.
- [DRAMA]: Idealne nastavitve za dramo.
- [ŠPORT]: idealne nastavitve za šport.

## Spreminjanje formata slike

Format slike lahko spremenite ustrezno viru videosignala.

1. Pritisnite tipko **FORMAT**.

2. Izberite format slike in za potrditev pritisnite OK.

Formati slik, ki so na voljo, so odvisni od video vira:

- [Samodejna prilagoditev]: sliko prilagodi tako, da zapolni zaslon (podnapisi ostanejo vidni). Priporočljivo je za najmanjše popačenje slike, ne pa za sliko visoke ločljivosti ali računalnika.
- [Samodejna povečava]: sliko povečaj tako, da zapolni zaslon. Priporočljivo je za najmanjše popačenje slike, ne pa za sliko visoke ločljivosti ali računalnika.
- [Super povečava]: odstrani črne proge ob straneh v formatu 4:3. Ni priporočeno za HD ali osebne računalnike.
- [4:3]: prikaže klasični format 4:3.
- [Filmska razširitev 16:9]: Format 4:3 pretvori v format 16:9. Ni priporočeno za HD ali osebne računalnike.
- [Široki zaslon]: format 4:3 pretvori v format 16:9.
- [Originalna ločljivost]: omogoči največ podrobnosti za računalnik. Na voljo samo, ko je v meniju za sliko izbran način računalnika.

## <span id="page-13-0"></span>Prikaz programskega vodnika

V programskih vodnikih TV-postaj si lahko ogledate informacije o digitalnih TV-kanalih. Te informacije lahko obsegajo:

- urnike kanalov za posamezen dan (»Zdaj in naslednje«) ali do 8 dni, če to podpira TV-postaja
- Povzetki programov

Opomba: programski vodniki so na voljo samo v nekaterih državah.

#### Nastavitev programskega vodnika

Pred uporabo programskega vodnika preverite te nastavitve:

- 1. Pritisnite  $\bigoplus$ .
- 2. Izberite [Programski vodič].

#### Dostop do programskega vodnika

1. Pritisnite  $\bigoplus$ .

2. Izberite *[Programski vodič]* in pritisnite OK.

#### Uporaba možnosti programskega vodnika

Prikazane informacije lahko prilagodite tako, da:

- vas opomnijo na začetek programov,
- se prikažejo samo priljubljeni kanali.

1. V programskem vodniku pritisnite **ET OPTIONS.** 

2. Izberite možnost in pritisnite OK:

- [Nast. opomnika]: nastavi programske opomnike.
- [Počisti opomnike]: počisti programske opomnike.
- [Sprememba dneva]: izberi dan za prikaz.
- [Prikaži info]: Prikaže informacije o programu.
- [Iskanje po žanru]: Poišče televizijske programe po zvrsti.
- [Nastavljeni opomniki]: navedi programske opomnike.
- [Pridobitev podatkov EPG]: posodobi najnovejše informacije o programu.

## <span id="page-14-0"></span>Ogled predstavnosti

### Možnosti

<span id="page-14-1"></span>Na TV-ju lahko predvajate videe, fotografije in glasbo iz teh virov:

- računalnika, priključenega prek domačega omrežja (za modele, ki imajo samo omrežni priključek);
- naprave USB, priključene na TV;

#### datoteke iz računalnika.

#### Kaj potrebujete

Na voljo samo pri določenih modelih.

- Žično ali brezžično domače omrežje, povezano z usmerjevalnikom Universal Plug and Play (uPnP).
- Philipsov brezžični omrežni vmesnik USB (PTA01) ali omrežni kabel, ki povezuje televizor z domačim omrežjem.
- Program za predstavnostni strežnik, ki se izvaja v računalniku
- Ustrezne nastavitve na požamem zidu računalnika, ki omogočajo izvajanje programa predstavnostnega strežnika

#### Nastavite omrežie

1. televizor in računalnik povežite v isto domače omrežje. Glejte razdelek Priključevanje televizorja > Omrežje in internet.

2. Vklopite računalnik in usmerjevalnik.

#### Opomba:

Če se naprava v načinu DLNA zaradi zunanjih električnih motenj (npr. elektrostatičnega naboja) ne obnovi, mora posredovati uporabnik.

#### Nastavite skupno rabo predstavnosti

1. Če želite omogočiti skupno rabo predstavnosti, morate v računalnik namestiti program predstavnostnega strežnika. Na voljo je več različnih programov predstavnostnega strežnika:

- Za računalnike PC: Windows Media Player 11 (ali novejši) ali TVersity
- Za računalnike Mac: Twonky

2. Vklopite skupno rabo predstavnosti v računalniku s programom predstavnostnega strežnika. Več informacij o nastavitvi predstavnostnega strežnika najdete na spletnem mestu predstavnostnega strežnika.

#### Predvajanje datotek

1. Pritisnite  $\bigstar$ .

2. Izberite [Prebrskaj omrežje] in pritisnite OK. Če se začne nameščanje omrežja,

sledite navodilom na zaslonu.

3. Izberite datoteko v brskalniku vsebine in nato pritisnite OK, da začnete predvajanje. 4. Predvajanje lahko nadzorujete s pritiskom na Gumbi za predvajanje na daljinskem

upravljalniku.

## Predvajanje iz USB-ja

Če imate v svoji pomnilniški napravi USB fotografije, videoposnetke ali glasbene datoteke, lahko predvajate datoteke na televizorju.

#### Pozor:

- TP Vision ni odgovoren, če pomnilniška naprava USB ni podprta ali če se podatki naprave poškodujejo ali izgubijo.
- Ne preobremenite vrat USB. Če priključite shranjevalno napravo USB, ki porabi več kot 500 mA, mora biti priključena tudi na ločen zunanji vir napajanja.

#### Ogled vsebine naprave USB

1. Priključite napravo USB na priključek USB na televizorju.

2. Pritisnite  $\bigtriangleup$ , izberite [Preglej USB] in nato pritisnite OK.

3. Izberite datoteko v brskalniku vsebine in nato pritisnite OK, da začnete predvajanje.

4. Predvajanje lahko nadzorujete s pritiskom na Gumbi za predvajanje na daljinskem upravljalniku. Glejte Uporaba televizorja > Ogled predstavnosti > Možnosti predvajanja (Stran [16\)](#page-15-0).

## Možnosti predvajanja

#### <span id="page-15-0"></span>Ogled videa

Pritisnite tipkami za krmarienie, da izberete videodatoteko, in nato pritisnite OK.

- Pritisnite II za začasno ustavitev.
- Pritisnite **za ustavitev**.
- Pritisnite <</a> </a> />
Za iskanje naprej ali nazaj.
- Pritisnite tipko **5.** da zaprete brskalnik vsebine.

#### Možnosti predvajanja videa

Med predvajanjem videa pritisnite  $\Box$  **OPTIONS**, da lahko dostopate do naslednjih možnosti videa:

- **[Podnapisi]**: izbira nastavitev podnapisov, ki so na voljo.
- [Jezik zvoka]: izbira želenega jezika zvoka.
- [Ponovitev]: ponovno predvajanje skladbe ali albuma.
- **[Prikaži info]**: prikaz imena datoteke.
- [Okolju prijazne nastav.]: izbira načinov varčevanja z energijo.

#### Poslušanje glasbe

Pritisnite tipkami za krmarienie, da izberete skladbo, in nato pritisnite OK.

- Pritisnite II za začasno ustavitev.
- Pritisnite **za ustavitev**.
- Pritisnite  $\blacktriangleleft$  /  $\blacktriangleright$  za iskanie naprej ali nazaj po glasbenem posnetku.
- Pritisnite **b**, da zaprete brskalnik vsebine.

#### Možnosti predvajanja glasbe

Pritisnite **B** OPTIONS, da odprete ali zaprete naslednje nastavitve glasbe:

- **•** [Ponovitev]: ponovno predvajaj skladbo ali album.
- [Predvajaj 1x]: enkrat predvajaj skladbo.
- [Vklop naključne izbire] / [Izklop naključne izbire]: omogoči ali onemogoči naključno predvajanje skladb.
- [Prikaži info]: prikaz imena datoteke.
- [Okolju prijazne nastav.]: izbira načinov varčevanja z energijo.

#### Prikaz slik

Pritisnite tipkami za krmarjenje, da izberete sliko in nato  $\blacktriangleright$ , da začnete diaprojekcijo.

- **•** Pritisnite II za začasno ustavitev
- Pritisnite **La** za ustavitev.
- Pritisnite tipkami za krmarjenje za iskanje slike.
- Pritisnite **b**, da zaprete brskalnik vsebine.

Možnosti za diaprojekcijo slik Pritisnite **OPTIONS**, da odprete ali zaprete naslednje nastavitve slike:

- **•** [Prehodi med diapozitivi]: določi prehod med slikami.
- **•** [Frekvenca diaprojekcije]: nastavi čas prikaza vsake slike v diaprojekciji.
- [Ponovitev] / [Predvajaj 1x]: enkraten ali ponavljajoč se prikaz diaprojekcije.
- [Izklop naključne izbire] / [Vklop naključne izbire]: omogoči ali onemogoči naključno predvajanje slik v diaprojekciji.
- [Vrtenje slike]: zasuk slike.
- [Prikaži info]: prikaz informacij o datoteki.
- [Nastavitev Scenea]: nastavi izbrano sliko kot ozadje TV-ja.. Oglejte si poglavje Naprednejša uporaba televizoria > Prikaz možnosti Scenea (Stra[n 24\)](#page-23-1).

# Slovenščina

## <span id="page-16-0"></span>Prebrskajte Smart TV

#### Možnosti

<span id="page-16-1"></span>\*Na voljo samo pri nekaterih modelih.

Z internetnimi programi, ki so spletna mesta, posebej prilagojena za vaš TV, lahko gledate videoposnetke v spletu.

#### Opomba:

- Storitve in programi Smart TV se razlikujejo glede na državo.
- Smart TV prikazuje po eno stran v celozaslonskem načinu.
- Nekatera spletna mesta se morda ne bodo prikazala v celoti. Morda ne bodo na voljo funkcije, za katere so potrebni vtičniki..
- TP Vision Netherlands B.V. ne prevzema odgovornosti za vsebino ali kakovost programa, ki ga predvajajo ponudniki storitev.

## Kaj potrebujete

1. V domačem omrežju povežite televizor z internetom.

2. V domačem omrežju priključite

usmerjevalnik s širokopasovno povezavo na internet.

- 3. Vklopite usmerjevalnik.
- 4. Namestite omrežje. Glejte razdelek

Priključevanje televizorja > Omrežje in internet.

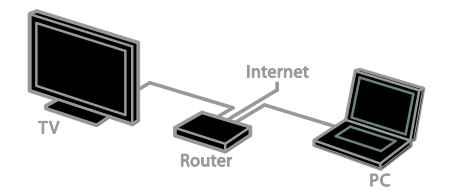

## Dostop do programov Smart TV

Če je TV povezan z internetom prek domačega omrežja, lahko gledate videoposnetke iz YouTuba in predstavnostne datoteke v domačem omrežju.

#### YouTube Leanback

- 1. Pritisnite tipko **f.**
- 2. Izberite [YouTube], nato pritisnite OK.
- 3. Če želite gledati videoposnetke,
- upoštevajte navodila, prikazana na zaslonu.
- 4. Pritisnite  $\bigoplus$ , da zaprete meni.

#### Prebrskajte omrežje

- 1. Pritisnite tipko **fr**.
- 2. Izberite [Prebrskaj omrežje] in pritisnite OK.
- 3. Izberite omrežje, v katerega se želite povezati.
- 4. Pritisnite tipkami za krmarjenje, da
- izberete videodatoteko, in nato pritisnite OK.
- 5. Pritisnite **5.** da zapustite meni.

## <span id="page-17-0"></span>3 Uporaba naprednih funkcij TV-sprejemnika

## <span id="page-17-1"></span>Predvajanje iger

#### Dodajanje igralne konzole

Igre na igralnih konzolah lahko igrate na širokozaslonskem TV-ju z odličnim zvokom. Preden začnete, igralno konzolo priključite na ta televizor. Glejte Priključevanje televizorja > Priključevanje naprav > Igralna konzola (Stra[n 40\)](#page-39-0).

Da boste do igralne konzole zlahka dostopali, jo dodajte v začetni meni.

1. Pritisnite  $\bigoplus$ .

2. Izberite [Dodajte svoje naprave] > [Igralna konzola] in pritisnite OK.

3. Sledite navodilom na zaslonu in dodajte

igralno konzolo.

#### Nastavitev za igre

Možnost za igre v meniju pametnih nastavitev slike optimira nastavitve TV-zaslona za prikaz iger brez časovnega zamika.

- Če igralno konzolo dodate v glavni meni kot [Igralna konzola], TV samodejno preklopi na nastavitve za igre.
- Če je igralna konzola samodejno dodana v glavni meni kot predvajalnik plošč Blu-ray ali DVD, pred začetkom igranja nastavite možnost [Napredna slika] na [Igra].

#### Preklop na nastavitve za igre

- 1. Pritisnite **III ADJUST**.
- 2. Izberite [Napredna slika] > [Igra] in

pritisnite OK. Televizor je pripravljen za igranje iger.

Opomba: ko nehate igrati, preklopite nazaj na običajno nastavitev Smart Picture.

## <span id="page-17-2"></span>Prikaz teleteksta

#### Izbira strani

Ko gledate kanale, ki oddajajo podatke za teletekst, lahko odprete strani teleteksta.

1. Izberite kanal, ki oddaja podatke za teletekst, nato pritisnite TEXT.

- 2. Izberite stran na enega od teh načinov:
- $\bullet$   $\mathbb Z$  možnostjo Številske tipke vnesite številko strani.
- Pritisnite CH + / CH -, da prikažete naslednjo ali prejšnjo stran.
- Če želite izbrati barvno označeni element, pritisnite Barvne tipke.
- 3. Za izhod iz menija pritisnite tipko  $\triangle$ .

## Možnosti teleteksta

1. Med ogledom teleteksta pritisnite **B OPTIONS** 

- 2. Izberite možnost:
- [Zamrznitev strani] / [Odmrznitev strani]: zamrzne ali odmrzne trenutno stran.
- [Razdeljen zaslon] / [Cel zaslon]: omogoči ali onemogoči teletekst na dvojnem zaslonu. V dvozaslonskem načinu lahko na dveh polovicah zaslona hkrati prikažete trenutni kanal in teletekst.
- [Pregled T.O.P.]: teletekst s seznamom strani (TOP) omogoča preskok med temami brez vnosa številk strani.
- [Povečaj] / [Običajen prikaz]: povečava strani. Pritisnite tipkami za krmarjenje in se pomikajte po povečanem zaslonu.
- [Razkritje]: Skrije ali prikaže skrite informacije na strani, kot so rešitve ugank ali odgovori.
- [Kroženje skozi podstrani]: če so na voljo podstrani, se vsaka samodejno prikaže.
- [Jezik]: preklopi v drugo jezikovno skupino za pravilen prikaz drugih naborov znakov.
- 3. Za izhod iz menija pritisnite tipko **B** OPTIONS.

## Teletekst, jezik

Pri digitalnih TV-kanalih, kjer postaje ponujajo teletekst v več različnih jezikih, lahko izberete želena primarni in sekundarni jezik.

- 1. Pritisnite tipko $\bigtriangleup$ .
- 2. Izberite [Nastavitveni meni] >
- [Nastavitve kanala] ali [Nast. za satelit].

3. Izberite [Jeziki] > [Glavni teletekst] ali [Dodatni teletekst].

4. Izberite jezik in pritisnite tipko OK.

## Podstrani

Če ima stran teleteksta več podstrani, si jih lahko ogledate zaporedoma. Podstrani so prikazane v vrstici ob številki glavne strani.

Če so na voljo podstrani, jih izberite s pritiskom na **4** ali  $\blacktriangleright$ .

## Digitalni teletekst

Če postaja, ki oddaja digitalni TV-kanal, ponuja digitalni teletekst ali interaktivne storitve, si lahko ogledate digitalni teletekst. Taki kanali, na primer BBC1, imajo lahko digitalni teletekst z več interaktivnimi funkcijami.

Opomba: storitve digitalnega teleteksta so blokirane, če se oddajajo in so vklopljeni podnapisi. Glejte Nastavitev televizorja > Jezikovne nastavitve > Podnapisi (Stra[n 30\)](#page-29-1).

V digitalnem teletekstu:

- Pritisnite tipkami za krmarjenje, da izberete ali označite elemente.
- Pritisnite Barvne tipke, da izberete možnost, nato pritisnite OK, da jo potrdite ali aktivirate.

## Teletekst 2.5

Teletekst 2.5 omogoča prikaz teleteksta v več barvah in z boljšo grafiko kot običajni teletekst. Če kanal prenaša teletekst 2.5, se ta privzeto vklopi.

#### Vklop ali izklop teleteksta 2.5

- 1. Pritisnite  $\bigoplus$ .
- 2. Izberite [Nastavitveni meni] >
- [Nastavitve TV] > [Dodatne možnosti]. 3. Izberite [Teletekst 2.5] > [Vklop] ali
- [Izklop], nato pritisnite OK.

## <span id="page-18-0"></span>Nastavitev ključavnic in časovnikov

## Ura

Na zaslonu TV-ja lahko prikažete uro. Ura prikaže čas, ki ga prenese vaš operater TV-storitev.

#### Prikaz ure na televizorju

1. Med gledanjem televizorja pritisnite **E** OPTIONS

2. Izberite [Ura] in pritisnite OK.

Ura je prikazana v zgornjem desnem kotu zaslona.

#### Spreminjanje načina delovanja ure

Način ure lahko spremenite na samodejni ali ročni. Privzeto je nastavljen na samodejni način, v katerem se samodejno sinhronizira s koordiniranim univerzalnim časom (UTC). Če televizor ne more sprejemati prenosov UTC, preklopite uro v način delovanja [Ročno].

- 1. Ko gledate televizor, pritisnite  $\biguparrow$ .
- 2. Izberite [Nastavitveni meni] >
- [Nastavitve TV] > [Dodatne možnosti].
- 3. Izberite  $[Ura]$  >  $[Samod.$  nast. ure].
- 4. Izberite [Samodejno] ali [Ročno] in pritisnite OK.

#### Vklop in izklop preklapljanja med zimskim in poletnim časom

Preklop med zimskim in poletnim časom lahko vklopite glede na območje, kjer ste. Pred vklopom preklopa med zimskim in poletnim časom, nastavite način ure na [Samod. nast. ure] > [Ročno].

1. V meniju [Ura] izberite [Zimski/letni čas]. 2. Izberite [Zimski/letni čas] ali [Standardni

čas], nato pritisnite OK.

Preklapljanje med zimskim in poletnim časom je omogočeno ali onemogočeno.

#### Ročna nastavitev ure

Datum in uro lahko nastavite ročno. Preden začnete, nastavite način ure na [Ročno].

1. V meniju [Ura] izberite [Datum] ali [Čas] in pritisnite OK.

2. Uporabite tipkami za krmarjenje za svoj izbor.

3. Izberite [Končano] in pritisnite OK.

#### Izklopni časovnik

<span id="page-19-3"></span>TV lahko po vnaprej določenem času preklopite v stanje pripravljenosti. Med odštevanjem do izbrane ure, lahko TV izklopite ročno ali ponastavite izklopni časovnik.

1. Pritisnite tipko **fr**.

2. Izberite [Nastavitveni meni] > [Nastavitve TV] > [Dodatne možnosti] > [Izklopni časovnik].

#### 3. Pritisnite tipkami za krmarjenje, da nastavite izklopni časovnik.

Izklopni časovnik lahko nastavite na največ 180 minut v korakih po deset minut. Izklopni časovnik izklopite tako, da ga nastavite na nič minut.

4. Pritisnite OK, da aktivirate spalni časovnik. TV po izbranem času preklopi v stanje pripravljenosti.

#### Otroška ključavnica

<span id="page-19-2"></span>Če želite preprečiti, da bi otroci gledali neprimerne televizijske programe, lahko zaklenete televizor ali blokirate programe, ki niso primerni za določeno starost otrok.

#### Nastavitev ali sprememba kode otroške ključavnice

1. Pritisnite  $\biguparrow$ .

2. Izberite [Nastavitveni meni] > [Nastavitve kanala] ali [Nast. za satelit] > [Otroška ključ.].

3. Izberite [Nastavitev kode] ali [Sprememba kode].

4. Vnesite kodo z gumbi Številske tipke.

Namig: če kodo pozabite, vnesite "8888", da prekličete obstoječe kode.

#### Zaklepanje ali odklepanje kanalov

1. V meniju otroške ključavnice izberite [Zaklep. kanala].

2. Izberite kanal, ki ga želite odkleniti ali zakleniti, in pritisnite OK.

3. Če je nastavljena, vnesite kodo otroške kliučavnice s Številske tipke.

4. Znova zaženite TV, da vklopite zaklepanje.

#### Opomba:

Če na kanal preklopite iz seznama kanalov, se prikaže poziv za vnos kode za zaklepanje.

#### Starševska ocenitev

Televizor lahko nastavite tako, da prikazuje samo programe s starostno oceno, ki je nižja od starosti vašega otroka. Ta omejitev velja samo za digitalne kanale postaj, ki dajejo programom starostne ocene.

- 1. Pritisnite tipko **fi**.
- 2. Izberite [Nastavitveni meni] >
- [Nastavitve kanala] ali [Nast. za satelit].

3. Izberite [Otroška ključ.] > [Starševska ocena].

Vnesti boste morali kodo otroške ključavnice.

4. S Številske tipke vnesite kodo otroške kliučavnice.

5. Izberite starostno oceno in pritisnite OK. Blokirani so vsi programi s starostno ravnjo, ki je višja od izbrane.

Informacije o kodah otroške ključavnice si oglejte v razdelku Naprednejša uporaba televizorja > Nastavitev ključavnic in časovnikov > Otroška ključavnica (Stran [20\)](#page-19-2).

## <span id="page-19-0"></span>Uporaba storitve EasyLink

#### Možnosti

<span id="page-19-1"></span>Z izpopolnjenimi funkcijami nadzora Philips EasyLink izkoristite napravo, združljivo s HDMI-CEC. Priključite naprave, združljive s HDMI-CEC, na TV prek priključka HDMI in jih hkrati nadzirajte z daljinskim upravljalnikom TV-ja.

Opomba: pri drugih blagovnih znamkah se delovanje HDMI-CEC opisuje drugače. Nekateri primeri so Anynet (Samsung), Aquos Link (Sharp) ali BRAVIA Sync (Sony). Vse blagovne znamke niso popolnoma združljive s funkcijo Philips EasyLink.

Ko vklopite Philips EasyLink, so na voljo te funkcije:

#### Predvajanje z enim dotikom

Pri predvajanju vsebine iz naprave, združljive s standardom HDMI-CEC, se TV vklopi iz stanja pripravljenosti in preklopi na ustrezen vir.

# Slovenščina

#### Stanje pripravljenosti z enim dotikom

Ko na daljinskem upravljalniku TV-sprejemnika pritisnete (b, TV-sprejemnik in naprava, združljiva s standardom HDMI-CEC, preklopita v stanje pripravljenosti.

#### Daljinski upravljalnik EasyLink

Z daljinskim upravljalnikom televizorja lahko nadzorujete več naprav, združljivih s standardom HDMI-CEC.

#### Sistemski nadzor zvoka

Če napravo, združljivo s standardom HDMI-CEC, ki ima zvočnike, priključite na priključek HDMI ARC, lahko izbirate, ali želite poslušati zvok TV-ja iz teh zvočnikov in ne iz zvočnikov TV-ja.

#### Sinhroniziranje zvoka

Če TV priključite na domači kino, lahko sinhronizirate zvok in video, da preprečite zakasnitve med sliko in zvokom.

#### Ohranjanje kakovosti slike

Če funkcije za obdelavo slike v drugih napravah vplivajo na kakovost slike TV-ja, lahko vklopite povezavo Pixel Plus Link, ki omogoča ohranjanje kakovosti slike.

#### Povečava prikaza za videe s podnapisi

Nekateri podnapisi lahko pod videom ustvarijo ločeno vrstico za podnapise, ki omeji območje za prikaz videa. Območje prikaza slike lahko povečate na največjo možno velikost, tako da vklopite samodejni premik podnapisov in podnapise prikažete čez sliko.

#### Izklopite priključeno napravo

Če priključena naprava ni aktiven vir, lahko prihranite energijo, tako da TV nastavite, da jo preklopi v stanje pripravljenosti.

## Kaj potrebujete

- <span id="page-20-0"></span> Prek priključka HDMI priključite vsaj dve napravi, združlijvi s standardom HDMI-CEC. Glejte Priključevanje televizoria > Prikliučitev naprav (Stran [35\)](#page-34-0).
- Ustrezno konfigurirajte vse naprave, združljive s standardom HDMI-CEC
- Vklopite možnost EasyLink

#### Vklopite možnost EasyLink

1. Pritisnite tipko **f.** 

2. Izberite [Nastavitveni meni] > [Nastavitve TV] > [EasyLink] > [EasyLink]. 3. Izberite **[Vklop]** ali *[Izklop]*, nato pritisnite OK.

#### Hkratni nadzor naprav

Če priključite več naprav HDMI-CEC, ki podpirajo to nastavitev, lahko vse take naprave nadzirate pred daljinskega upravljalnika za TV.

Opomba: To je napredna nastavitev.

Naprave, ki ne podpirajo te nastavitve, se ne bodo odzivale na ukaze daljinskega upravljalnika TV-sprejemnika.

- 1. Pritisnite tipko **fi**.
- 2. Izberite [Nastavitveni meni] >

[Nastavitve TV] > [EasyLink].

3. Izberite [Dalj. upr. EasyLink] > [Vklop] ali [Izklop].

4. Za aktiviranje pritisnite OK.

#### Nasveti:

- Če želite preklopiti nazaj na upravljanje televizorja, pritisnite  $\bigtriangleup$ , nato izberite [Gledanje TV].
- Za upravljanje druge naprave pritisnite **f** in izberite napravo iz menija Domov.
- $Za$  izhod pritisnite  $\bigstar$ .

#### Tipke možnosti EasyLink

Naprave, združlijve s HDMI-CEC, lahko upravljate z gumbi na daljinskem upravljalniku TV-ja:

- : vklopi ali televizor in priključeno napravo ali ju preklopi v stanje pripravljenosti.
- Gumbi za predvajanje: nadzor videa ali predvajanje glasbe.
- Številske tipke: izbira naslova, poglavja ali skladbe.
- OK: začetek predvajanja, začasna ustavitev ali nadaljevanje predvajanja na priključeni napravi, potrditev izbora ali dostop do menija naprave.
- / : iskanje naprej in nazaj na priključeni napravi.
- : prikaz glavnega menija TV-ja.

Naprave lahko upravljate tudi z drugimi gumbi EasyLink, ki so na voljo na daljinskem upravljalniku na zaslonu (OSRC oz. On-Screen Remote Control).

#### Dostop do daljinskega upravljalnika na zaslonu

1. Med ogledom vsebine s priključene naprave pritisnite **D** OPTIONS.

2. Izberite [Prikaži dalj. upravlj.] in pritisnite OK.

3. Izberite zaslonski gumb, nato pritisnite OK.

4. Pritisnite **b**. da zaprete meni.

#### Izbira izhoda zvočnika

Če je priključena naprava skladna s HDMI-CEC, lahko zvok iz TV-ja prenašate prek kabla HDMI. Napravo priključite na priključek HDMI na televizorju. Glejte Priključevanje televizorja > O kablih > HDMI. (Stra[n 34\)](#page-33-2)

#### Konfiguriranje zvočnikov televizorja 1. Pritisnite  $\bigstar$

#### 2. Izberite [Nastavitveni meni] > [Nastavitve TV] > [EasyLink] > [TV zvočniki].

- 3. Izberite možnost in pritisnite OK:
- [Izklop]: Izklop zvočnikov TV-sprejemnika.
- [Vklop]: Vklop zvočnikov TV-sprejemnika.
- [EasyLink]: Predvajanje zvoka prek naprave HDMI-CEC. V meniju za prilagajanje preklopite zvok televizorja na priključeno zvočno napravo HDMI-CEC.
- [S. z. EasyLink]: Samodejni izklop zvočnikov televizorja in prenašanje zvoka televizorja v priključeno zvočno napravo HDMI-CEC.

Izbira izhoda zvočnika z menijem Prilagodi Če je izbrana možnost [EasyLink] ali [S. z. EasyLink], lahko spremenite, kako se zvok iz TV-ja predvaja na priključeno napravo HDMI-CEC.

1. Med gledanjem televizorja pritisnite **HI ADIUST.** 

2. Izberite [Zvočniki] in pritisnite OK.

3. Izberite eno od naslednjih možnosti in nato pritisnite OK:

- [TV]: Privzeto vklopljeno. Predvaja zvok TV-sprejemnika na zvočnikih TV-sprejemnika, dokler priključena zvočna naprava HDMI-CEC ne preklopi na nadzor zvoka sistema. Takrat se zvok TV-sprejemnika predvaja s priključeno napravo.
- [Ojačevalnik]: Predvaja zvok prek priključene naprave HDMI-CEC. Če v napravi ni omogočen nadzor zvoka sistema, se bo zvok še naprej oddajal po zvočnikih televizorja. Če je izbrana možnost [S. z. EasyLink], bo televizor pozval napravo, da preklopi v način sistemskega zvoka.

#### Z napravo, združljivo s HDMI ARC

Če je naprava, združljiva s HDMI-ARC, priključena na TV prek priključka HDMI ARC, lahko zvočni izhod TV-ja predvajate prek kabla HDMI. Za to ne potrebujete dodatnega avdio kabla.

- 1. Pritisnite tipko $\biguparrow$ .
- 2. Izberite [Nastavitveni meni] >
- [Nastavitve TV] > [EasyLink].

3. Izberite [HDMI1 – zvočni izhod] > [Vklop].

4. Izberite eno od spodnjih možnosti in pritisnite tipko OK.

 [Vklop]: Predvajanje zvoka TV-sprejemnika prek priključene naprave ARC.

 [Izklop]: Zvok TV-sprejemnika poslušajte prek zvočnikov TV-sprejemnika ali prek drugih naprav, priključenih prek priključka za digitalni avdio izhod.

5. Predvajanje zvoka upravljajte z daljinskim upravljalnikom TV-sprejemnika.

#### Poslušanje druge naprave, ko je TV v stanju pripravljenosti

Če je na voljo,lahko pritisnete **III ADJUST** za sprejem zvoka iz priključene naprave Philips EasyLink, ko je TV v stanju pripravljenosti.

#### Sinhroniziranje zvoka

Če je TV priključen na domači kino in prihaja do neusklajenosti (zakasnitev) med sliko in zvokom, ju lahko sinhronizirate.

- Če uporabljate domači kino znamke Philips, se zvok in slika samodejno sinhronizirata.
- Pri drugih znamkah domačih kinov morate na TV-ju vklopiti zakasnitev za sinhronizacijo zvoka, da bosta zvok in slika usklajena.

#### Vklop zakasnitve zvočnega izhoda

1. Pritisnite  $\biguparrow$ .

2. Izberite [Nastavitveni meni] >

[Nastavitve TV] > [Zvok].

3. Izberite [Zakasn. zvoč. izh.] > [Vklop] in pritisnite OK.

#### Ohranjanje kakovosti slike

Če na kakovost slike TV-sprejemnika vplivajo funkcije za obdelavo slik drugih naprav, lahko vklopite možnost Pixel Plus Link.

#### Vklop možnosti Pixel Plus Link

1. Pritisnite  $\bigoplus$ .

2. Izberite [Nastavitveni meni] > [Nastavitve TV] > [EasyLink]. 3. Izberite [Pixel Plus Link] > [Vklop] in pritisnite OK.

## Povečava prikaza videa

Nekateri podnapisi lahko pod videom ustvarijo ločeno vrstico za podnapise, ki omeji območje za prikaz videa. Območje prikaza slike lahko povečate na največjo možno velikost, tako da vklopite samodejni premik podnapisov. Podnapisi so nato prikazani čez sliko.

#### Vklop samodejnega premika podnapisov

1. Pritisnite  $\spadesuit$ 

2. Izberite [Nastavitveni meni] >

[Nastavitve TV] > [EasyLink] > [Samod. prekl. podn.].

3. Izberite [Vklop] in pritisnite OK, da funkcijo vklopite.

Opomba: poskrbite, da bo format slike televizorja nastavljen na [Avto format] ali [Format 16:9].

#### Izklopite priključeno napravo

TV lahko nastavite, da naprave, skladne s HDMI-CEC, izklopi, če niso aktiven vir. TV po 10 minutah nedejavnosti preklopi priključeno napravo v stanje pripravljenosti.

1. Pritisnite tipko $\biguparrow$ .

2. Izberite [Nastavitveni meni] >

[Nastavitve TV] > [EasyLink].

3. Izberite [Samodejni izklop naprav] > [Vklop] in pritisnite OK, da vklopite.

## <span id="page-23-0"></span>Prikaz možnosti Scenea

#### Možnosti

<span id="page-23-1"></span>S funkcijo Scenea lahko kot ozadje televizorja prikažete sliko. Za ozadje lahko uporabite privzeto sliko ali naložite poljubno.

Ozadje je prikazano 240 minut oziroma tako dolgo, kot je nastavljen izklopni časovnik.

## Vklop

1. Pritisnite tipko $\biguparrow$ .

2. Izberite [Scenea] in pritisnite OK.

Prikaže se privzeta slika.

Opomba: Ozadje je prikazano 240 minut oziroma tako dolgo, kot je nastavljen izklopni časovnik. Če želite več informacij o izklopnem časovniku, glejte Naprednejša uporaba televizorja > Nastavitev ključavnic in časovnikov > Izklopni časovnik (Stran [20\)](#page-19-3).

#### Naložite sliko za ozadje za TV

Kot ozadje lahko naložite tudi drugo sliko.

Opomba: Ko naložite novo sliko, prepiše obstoječo.

- 1. Pomnilnik USB priključite v TV-sprejemnik.
- 2. Pritisnite  $\bigoplus$ .
- 3. Izberite [Preglej USB] in pritisnite OK.
- 4. Izberite sliko in pritisnite **B OPTIONS**.

5. Izberite [Nastavitev Scenea] in pritisnite OK.

6. Pritisnite poljubno tipko, da zaprete funkcijo Scenea.

## <span id="page-24-0"></span>4 Nastavitev televizorja

## <span id="page-24-1"></span>Slika in zvok

#### Pomočnik za nastavitve

Nastavitve slike in zvoka lahko izberete z uporabo pomočnika za nastavitve, ki takoj prikaže učinek izbrane nastavitve.

1. Ko gledate televizor, pritisnite  $\biguparrow$ .

2. Izberite [Nastavitveni meni] > [Hitre nastavitve slike in zvoka] in pritisnite OK.

3. Izberite [Dalje] in pritisnite OK.

4. Sledite navodilom na zaslonu, da izberete ţelene nastavitve.

#### Dodatne nastavitve slike

Nastavitve lahko spremenite v meniju za sliko.

- 1. Pritisnite tipko  $\biguparrow$ .
- 2. Izberite [Nastavitveni meni] >

[Nastavitve TV] > [Slika] in pritisnite OK. 3. Izberite nastavitev, ki jo želite spremeniti, in pritisnite OK.

- [Napredna slika]: Dostop do vnaprej določenih pametnih nastavitev slike.
- [Ponastavitev]: ponastavitev na privzete nastavitve.
- [Osvetlitev ozadja]: spremeni svetlost TV-ja ustrezno osvetljenosti okolice.
- [Video kontrast]: spremeni intenzivnost svetlih območij, temna območja pa ohrani nespremenjena.
- [Svetlost]: spremeni intenzivnost in podrobnosti temnih območij.
- [Barva]: spremeni nasičenost barv.
- [Ostrina]: spremeni ostrino.
- [Zmanjševanje šuma]: filtriranje in zmanjšanje šuma.
- [Barvni ton]: spremeni ravnovesje barv.
- [Ton barve po meri]: prilagodi barvni ton. (Na voljo le, če izberete možnost  $[Barvni ton] > [Lastna nastavitev])$ 
	- [Digital Crystal Clear]: nadzor naprednih nastavitev za natančno prilagoditev vsake slikovne pike drugim okoli nje. Nastavite sijajno sliko visoke ločljivosti.

- [Večja ostrina]: večja ostrina, zlasti na črtah in obrisih na sliki

- [Dinam. kontrast]: nastavite raven, pri kateri televizor samodejno izboljša podrobnosti na temnih, srednjih in svetlih območjih slike.

- [Dinam. osvetlitev]: zmanjšajte porabo energije z manjšo svetlostjo odzadne osvetlitve TV-ja, ustrezno osvetlitvi sobe.
- [Zmanjšanje motenj MPEG]: zgladite digitalne prehode na sliki.

- [Izboljšava barv]: spremenite barve, da bodo živahnejše, in izboljšajte ločljivost podrobnosti v svetli barvi.

- [Gama]: nelinearna nastavitev za svetlost in kontrast slike.

- [PC način]: ko je prek vmesnika HDMI priključen računalnik, spremenite format slike na [Originalna ločljivost], da bo prikazana z vsemi podrobnostmi.
- **[Format slike]**: Spremeni format slike.
- [Robovi zaslona]: spremeni velikost slike.
- [Preklop slike]: spremenite položaj slike. Te nastavitve ne morete izbrati, če je izbran format slike [4:3], [Samodejna prilagoditev], [Samodejna povečava] ali [Široki zaslon].

#### Dodatne nastavitve zvoka

Nastavitve lahko spremenite v meniju za zvok.

- 1. Pritisnite tipko  $\bigstar$ .
- 2. Izberite [Nastavitveni meni] >

[Nastavitve TV] > [Zvok] in pritisnite OK. 3. Izberite nastavitev, ki jo želite spremeniti, in pritisnite OK.

- [Napreden zvok]: Dostop do vnaprej določenih pametnih nastavitev zvoka.
- [Ponastavitev]: Povrne tovarniško privzete nastavitve.
- [Clear Sound]: izboljša kakovost zvoka.
- [Nizki toni]: prilagodi raven nizkih tonov.
- [Visoki toni]: prilagodi raven visokih tonov.
- [Prost. zvok]: vklopi prostorski zvok.
- [Samod. izravnavanje glasnosti]: Samodejno zmanjša nenadne spremembe glasnosti, na primer pri preklapljanju med kanali.
- [Glasnost slušalk]: spremeni glasnost slušalk.
- [Razmerje L/D]: spremeni ravnovesje levega in desnega zvočnika.
- [Zakasn. zvoč. izh.]: sliko TV-ja samodejno uskladi z zvokom iz priključenega sistema za domači kino.
- [Kompenzacija zvočnega izhoda]: spremeni nastavitev izhodne zakasnitve zvoka. Te nastavitve ne morete spremeniti, če ni vklopljeno stikalo [Zakasn. zvoč. izh.].
- [Oblika digitalnega izhoda]: izbere zvočni izhod prek digitalnega zvočnega priključka. Izberite [PCM], če želite pretvoriti zvok, ki ni v obliki PCM, ali [Večkanalno] za izhod na domači kino.
- [Raven digitalnega izhoda]: nastavite hitrost vzorčenja za zvok PCM. [Običajno] - brez izgube intenzivnosti ali moči signala; [Nizko] - nekaj izgube intenzivnosti ali moči signala.

#### Izbira oblike zapisa zvoka

Če postaja, ki oddaja digitalne TV-kanale, oddaja zvok v več oblikah zapisa, lahko izberete želenega.

1. Pritisnite tipko  $\biguparrow$ .

2. Izberite [Nastavitveni meni] > [Nastavitve kanala] ali [Nast. za satelit] > [lezik].

- 3. Izberite nastavitev in pritisnite OK:
- [Želeni avdio format]: sprejemanje standardne oblike zapisa zvoka (MPEG) ali naprednih oblik zapisa zvoka (AAC, EAC-3 ali AC-3, če so na voljo).
- [Mono/stereo]: če so na voljo oddaje v stereotehniki, izberite zvok mono ali stereo.
- 4. Za izhod iz menija pritisnite tipko  $\bigcirc$ .

#### Ponastavitev slike in zvoka

Ponastavite lahko privzete nastavitve slike in zvoka, pri čemer nastavitve namestitve kanalov ostanejo nespremenjene.

1. Ko gledate televizor, pritisnite  $\biguparrow$ .

2. Izberite [Nastavitveni meni] > [Nastavitve TV] > [Tovarn. nastavit.] in pritisnite OK.

Vse nastavitve TV -ja (razen nastavitev kanalov) se ponastavijo na tovarniško privzete nastavitve.

# Slovenščina

## <span id="page-26-0"></span>Nastavitve kanalov

#### Samodeina namestitev

<span id="page-26-1"></span>Ob prvem vklopu televizorja se je izvedla popolna namestitev kanalov. Če želite spremeniti jezik in državo ter znova namestiti vse razpoložljive TV-kanale, lahko znova zaženete to celotno nastavitev.

#### Začnite namestitev

1. Pritisnite  $\bigstar$ .

#### 2. Izberite [Nastavitveni meni] > [Iskanje kanalov] > [Znova namesti kanale] in pritisnite OK.

Odpre se meni za državo.

- 3. Izberite državo in pritisnite OK.
- 4. Izberite omrežje in pritisnite OK.
- [Antena]: dostopi do nekodiranih antenskih kanalov ali digitalnih kanalov DVB-T.
- [Kabel]: Dostopi do kabelskih ali digitalnih kanalov DVB-C.

5. Upoštevajte navodila na zaslonu, da izberete morebitne druge možnosti. Prikazan je začetni meni za iskanje kanalov. 6. Začnite iskanje kanalov:

- Če vam je ponudnik kanalov dal navodila, da spremenite nastavitve, izberite [Nastavitve] in pritisnite OK. Upoštevajte navodila ponudnika, da končate namestitev.
- Sicer izberite [Začetek] in pritisnite OK.

7. Ko je iskanje kanalov končano, izberite [Zaključek] in pritisnite OK.

Namig: pritisnite  $\equiv$  LIST, če si želite ogledati seznam kanalov.

Opomba: Ko so najdeni digitalni TV-kanali, so lahko na seznamu nameščenih kanalov prikazane prazne številke kanalov. Te kanale lahko preimenujete, preuredite ali odstranite.

### Namestitev analognih kanalov

Analogne TV-kanale lahko posamično poiščete in jih shranite.

1. korak: Izberite sistem

Opomba: če so nastavitve sistema pravilne, preskočite ta korak.

1. Ko gledate televizor, pritisnite  $\biguparrow$ .

2. Izberite [Nastavitveni meni] >

[Nastavitve kanala] > [Namestitev kanala].

3. Izberite [Analogno: ročna namestitev

antene] > [Sistem] in pritisnite OK.

4. Izberite sistem za svojo državo ali regijo in pritisnite OK.

#### 2. korak: Poiščite in shranite nove televizijske kanale

1. V meniju [Analogno: ročna namestitev antene] izberite [Najdi kanal] in pritisnite OK.

- 2. Poiščite kanal:
- Če poznate frekvenco kanala, jo vnesite z tipkami za krmarjenje ali Številske tipke.
- Če frekvence kanala ne poznate, poiščite naslednjo frekvenco z močnim signalom. Izberite [Iskanje] in pritisnite OK.

3. Ko najdete ustrezen kanal, izberite [Končano] in pritisnite OK.

4. Izberite [Shrani kot novi kan.], nato pritisnite OK, da shranite novi televizijski kanal.

Opomba: Če je sprejem slab, prestavite anteno in ponovite postopek.

#### Namestitev digitalnih kanalov

Če poznate frekvenco kanalov, ki jih želite namestiti, lahko digitalne kanale posamično poiščete in shranite. Za najboljše rezultate se obrnite na ponudnika storitve.

- 1. Pritisnite tipko  $\biguparrow$ .
- 2. Izberite [Nastavitveni meni] >

[Nastavitve kanala] > [Namestitev kanala]. 3. Izberite [Dig.: pr. spr.] > [Najdi kanal] in pritisnite OK.

4. Pritisnite Številske tipke in vnesite frekvenco kanala.

5. Izberite [Iskanje] in pritisnite OK.

6. Ko najdete kanal, izberite [Shranjevanje] in pritisnite OK.

7. Pritisnite  $\triangle$ , da zapustite meni.

Opomba: Če vam kabelski operater ne da vrednosti za hitrost simbolov za kanale DVB-C, izberite [Samodejno] v [Vrsta znakov].

#### Natančno nastavljanje analognih kanalov

Če je sprejem analognega televizijskega kanala slab, ga lahko poskušate natančneje nastaviti.

- 1. Pritisnite  $\bigstar$ .
- 2. Izberite [Nastavitveni meni] >

[Nastavitve kanala] > [Namestitev kanala]. 3. Izberite [Analogno: ročna namestitev antene] > [Natančna nastavitev] in pritisnite OK.

4. Pritisnite A ali V, da natančno nastavite kanal.

5. Po izboru ustrezne frekvence kanala izberite [Končano] in nato pritisnite OK. 6. Izberite možnost in pritisnite OK.

- [Shrani trenutni kanal]: shranite kanal pod trenutno številko kanala.
- [Shrani kot novi kan.]: shranite kanal pod trenutno številko kanala.

## Posodobitev seznama kanalov

Ob prvem vklopu televizorja se je izvedla popolna namestitev kanalov. Privzeta nastavitev je, da jih televizor samodejno posodobi, ko pride do sprememb teh seznamov kanalov. Samodejno posodabljanje lahko izklopite ali ročno posodobite kanale.

Opomba: če morate vnesti kodo, vnesite "8888".

#### Samodejna posodobitev

Če želite samodejno dodati ali odstraniti digitalne kanale, pustite televizor v stanju pripravljenosti. Televizor vsak dan posodobi kanale in shrani nove kanale. Prazni kanali so odstranjeni s seznama kanalov.

Izklop sporočila o posodobitvi kanalov

Po končani posodobitvi kanalov se ob vklopu izpiše sporočilo. To sporočilo lahko izklopite.

1. Pritisnite  $\bigstar$ .

2. Izberite [Nastavitveni meni] >

[Nastavitve kanala] ali [Nast. za satelit].

3. Izberite [Namestitev kanala] > [Spor. o posod. kanala].

4. Izberite [Izklop] in pritisnite OK.

Izklop samodejnih posodobitev

V meniju [Namestitev kanala] izberite [Samodejna posodobitev kanalov] > [Izklop].

Ročna posodobitev kanalov

1. Pritisnite  $\bigoplus$ .

2. Izberite [Nastavitveni meni] > [Iskanje kanalov] > [Posodobi kanale] in pritisnite OK.

3. Upoštevajte navodila za posodobitev kanalov, prikazana na zaslonu.

## <span id="page-28-0"></span>Satelitske nastavitve

#### Možnosti

#### <span id="page-28-2"></span>Gledanje satelitskih kanalov

#### Opomba:

- Satelitski signal je na voljo samo pri nekaterih modelih. [Iskanje satelita] je na voljo samo, če televizor podpira DVB-S.
- Za sprejem satelitskih kanalov na priključek SAT na TV-ju priključite satelitski sprejemnik.

#### LNB-ji

Ta televizor lahko sprejema signale iz 4 različnih pretvornikov LNB (low noise block-down). Pretvornik LNB je nameščen v sredini antene-krožnika in sprejema signal iz satelita.

#### Namestitev satelitskih kanalov

#### <span id="page-28-1"></span>Namestitev satelitskih kanalov

1. Ko gledate televizor, pritisnite  $\biguparrow$ .

2. Izberite [Nastavitveni meni] > [Iskanje satelita] > [Znova namesti kanale].

3. Upoštevajte navodila na zaslonu, da namestite kanale.

4. Ko je končano, izberite [Zaključek] in pritisnite OK.

#### Izberite vrsto priključitve

Pri namestitvi satelitskih kanalov morate izbrati vrsto priključitve. Število LNB-jev na satelitski anteni določa število satelitskih kanalov, ki jih lahko namestite.

1. Ko izberete [Znova namesti kanale], izberite [Nastavitve] in pritisnite OK. 2. Izberite [Vrsta povezave].

3. Izberite nastavitev in pritisnite OK.

- **•** [En LNB]: Izberite, če imate samo en LNB.
- [DiSeqC Mini (2 LNB-ja)]: Izberite, če imate 2 LNB-ja.
- [DiSeqC 1.0 (3–4 LNB-ji)]: Izberite, če imate 3 ali 4 LNB-je.

#### Preskusite moč signala

Če pri namestitvi preskočite kanal ali transponder, lahko preskusite moč satelitskega signala ali dodate nov kanal.

- 1. Med gledaniem televizoria pritisnite  $\hat{\mathbf{n}}$ .
- 2. Izberite [Nastavitveni meni] > [Iskanje satelita] > [Preizkus sprejema signala] in pritisnite OK.
- 3. Izberite LNB.

4. Če poznate frekvenco transponderja (ki ima lahko več kanalov), izberite

[Frekvenca]in jo vnesite.

5. Izberite **[Iskanie]** in pritisnite OK.

6. Če je najdena nova frekvenca, pritisnite [Shranjevanje], da dodate nov transponder in njegove kanale.

#### Posodobitev satelitskih kanalov

1. Med gledanjem televizorja pritisnite  $\biguparrow$ .

2. Izberite [Nastavitveni meni] > [Iskanje satelita] > [Posodobi kanale].

3. Upoštevajte navodila na zaslonu, da namestite kanale.

4. Ko je končano, izberite [Zaključek] in pritisnite OK.

#### Dodajanje in odstranjevanje satelitov

Satelite lahko kadar koli dodate ali odstranite in namestite kanale novih satelitov.

Opomba: Pred dodajanjem satelitov se prepričajte, da je vrsta priključitve pravilna. Glejte Nastavitev televizorja > Nastavitve satelitov > Namestitev kanalov (Stra[n 29\)](#page-28-1).

1. Izberite  $\bigtriangleup$  > [Nastavitveni meni] > [Iskanje satelita] in pritisnite OK.

2. Izberite [Dodaj satelit] in pritisnite OK.

TV začne iskati satelit na prvem razpoložljivem LNB-ju. To lahko traja nekaj minut. Če ni najden noben satelit, preverite priključitev in položaj antene.

3. Če ni najden noben satelit, izberite [Vnovični zagon].

 Če ste zadovoljni z dodanim satelitom, namestite kanale.

4. Za namestitev vseh kanalov izberite [Namesitev]. Namestitev lahko traja nekaj minut.

#### Odstranjevanje satelita

1. Pritisnite  $\bigoplus$  > [Nastavitveni meni] > [Iskanje satelita].

2. Izberite [Odstranite satelit] in pritisnite OK.

3. Izberite satelit, ki ga želite odstraniti, nato pritisnite OK.

## <span id="page-29-0"></span>Jezikovne nastavitve

#### Jezik menija

<span id="page-29-2"></span>1. Ko gledate televizor, pritisnite  $\biguparrow$ . 2. Izberite [Nastavitveni meni] > [Nastavitve TV] > [Dodatne možnosti] >

[Jezik menijev].

3. Na seznamu izberite jezik menija in pritisnite OK.

#### Jezik avdia

#### Nastavitev privzetega jezika zvoka

Pri digitalnih kanalih, ki se oddajajo z več jeziki zvoka, lahko izberete želene jezike zvoka. TV samodejno preklopi na enega teh jezikov, če je na voljo.

1. Pritisnite tipko **fr**.

2. Izberite [Nastavitveni meni] >

[Nastavitve kanala] ali [Nast. za satelit] > [Jezik].

3. Izberite [Glavni jezik avdia] ali [Dodatni jezik avdia], da nastavite prednostne jezike zvoka, in pritisnite OK.

4. Izberite jezik in pritisnite OK.

#### Izbira jezika zvoka

Če se TV-kanal oddaja v več ali dveh jezikih zvoka, lahko izberete želenega.

1. Ko gledate televizor, pritisnite **E** OPTIONS.

2. Izberite [Jezik avdia] za digitalne kanale ali [Dual I-II] za analogne, nato pa OK.

3. Izberite med želenimi jeziki in pritisnite OK.

#### Podnapisi na analognih kanalih

1. Pri gledanju analognega TV-kanala pritisnite TEXT.

2. Vnesite trimestno številko strani s podnapisi (običajno »888«).

Če so na voljo, so podnapisi vklopljeni.

3. Pritisnite  $\bigoplus$ , da zaprete teletekst.

#### Podnapisi na digitalnih kanalih

<span id="page-29-1"></span>1. Pri gledanju digitalnega TV-kanala pritisnite **E** OPTIONS.

2. Izberite [Podnapisi] in pritisnite OK.

3. Izberite [Podnap. izkl.], [Podnap. vkl.] ali [Vklop med utišanjem] in pritisnite OK. Če izberete [Vklop med utišanjem], se podnapisi prikažejo samo, ko pritisnete  $\mathbf{G}$ za izklop zvoka.

Opomba: Če je aktiviran program MHEG, podnapisi niso prikazani.

#### Jezik podnapisov

Pri nekaterih digitalnih kanalih lahko spremenite jezik podnapisov.

1. Ko gledate televizor, pritisnite  $\biguparrow$ .

2. Izberite [Nastavitveni meni] >

[Nastavitve kanala] ali [Nast. za satelit] > [Jezik].

3. Izberite [Glavni jezik podnapisov] ali [Dodatni jezik podnapisov] za želeni jezik. 4. Pritisnite OK za potrditev.

Nasvet: Pritisnite □ OPTIONS > [Jezik podnapisov], da spremenite jezik podnapisov za izbran kanal.

## <span id="page-30-0"></span>Nastavitve za univerzalni dostop

## Vklop

Nekatere digitalne televizijske postaje ponujajo posebne funkcije zvoka in podnapisov za ljudi, ki imajo težave s sluhom ali vidom. Te funkcije lahko vklopite ali izklopite.

1. Pritisnite tipko **fr**.

2. Izberite [Nastavitveni meni] > [Nastavitve TV]  $>$  [Dodatne možnosti]. 3. Izberite [Univerz. dostop] > [Vklop] ali [Izklop] in pritisnite OK.

#### Dostop za slušno prizadete

Nasvet: Če želite zagotoviti, da bo na voljo jezik zvoka za slušno prizadete, pritisnite **B** OPTIONS, nato pa izberite [Jezik avdia]. Jeziki z ikono ušesa podpirajo zvok za slušno prizadete.

#### Vklop zvoka in podnapisov za slušno prizadete (če so na voljo)

1. Med gledanjem televizorja pritisnite

**E** OPTIONS.

#### 2. Izberite [Univerz. dostop] > [Slušno prizadeti].

3. Pritisnite gumb, da izberete možnost:

- Rdeče: izklop funkcij za slušno prizadete.
- Zeleno: vklop zvoka in podnapisov za slušno prizadete.
- 4. Za izhod iz menija pritisnite tipko  $\triangle$ .

## Dostop za slepe in slabovidne

Nasvet: Če želite zagotoviti, da bo na voljo jezik zvoka za slepe in slabovidne, pritisnite **OPTIONS**, nato pa izberite [lezik avdia]. Jeziki z ikono očesa podpirajo zvok za slepe in slabovidne.

#### Vklop zvoka za slepe in slabovidne

- 1. Med gledanjem televizorja pritisnite **E** OPTIONS
- 2. Izberite [Univerz. dostop].
- 3. Pritisnite Zelena tipka, da izberete [Osebe

#### z okvarienim vidoml.

4. Pritisnite gumb, da izberete možnost:

- Rdeča tipka [Izklop]: izklop zvoka za slepe in slabovidne.
- Zelena tipka [Vklop]: vklop zvoka za slepe in slabovidne.
- 5. Za izhod iz menija pritisnite tipko  $\triangle$ .

Opomba: če je daljinski upravljalnik EasyLink vklopljen, ne morete izbratiZelena tipka. Če želite izklopiti EasyLink, glejte Naprednejša uporaba televizorja > Uporabite EasyLink > Kaj potrebujete (Stran [21\)](#page-20-0).

#### Izbira zvoka iz zvočnikov ali slušalk

Zvok za slepe in slabovidne lahko predvajate skozi zvočnike TV-ja, prek slušalk ali oboje.

- 1. Pritisnite  $\biguparrow$ .
- 2. Izberite [Nastavitveni meni] > [Nastavitve kanala] > [Jeziki] > [Osebe z okvarjenim vidom] > [Zvočniki/slušalke].

3. Izberite nastavitev in pritisnite OK.

- [Zvočnik]: Predvajanje zvoka za slepe in slabovidne samo prek zvočnikov.
- [Slušalke]: Predvajanje zvoka za slepe in slabovidne samo prek slušalk.
- [Zvočnik + slušalke]: Predvajanje zvoka za slepe in slabovidne prek zvočnikov in slušalk.

#### Spremenite glasnost zvoka za slepe in slabovidne

- 1. Pritisnite  $\spadesuit$
- 2. Izberite [Nastavitveni meni] >

[Nastavitve kanala] > [Jeziki] > [Osebe z

okvarjenim vidom] > [Razl. glas.].

2. Pritisnite tipkami za krmarjenje, da

spremenite glasnost, nato pritisnite OK.

3. Pritisnite **5**. da zaprete meni.

#### Predvajanje zvoka za slepe in slabovidne

Ko pritisnete gumb na daljinskem upravljalniku ali TV-ju, lahko nastavite, da TV zapiska.

#### 1. V meniju [Univerz. dostop] s Modra tipka izberite [Zvok tipk].

2. Pritisnite Zelena tipka, da vklopite predvajanje zvoka, ali Rdeča tipka, da ga izklopite.

3. Pritisnite **b**, da zaprete meni.

#### Vklop zvočnih učinkov

#### 1. Pritisnite  $\bigstar$ .

- 2. Izberite [Nastavitveni meni] >
- [Nastavitve kanala] > [Jeziki] > [Osebe z okvarjenim vidom] > [Zvočni učinki].
- 3. Izberite nastavitev in pritisnite OK.
- [Vklop]: Vklop zvočnih učinkov za slepe in slabovidne.
- [Izklop]: Izklop zvočnih učinkov za slepe in slabovidne.

#### Izberite vrsto govora

1. Pritisnite  $\bigstar$ .

2. Izberite [Nastavitveni meni] > [Nastavitve kanala] > [Jeziki] > [Osebe z okvarjenim vidom] > [Govor].

3. Izberite nastavitev in pritisnite OK.

- [Opisno]: predvajanje opisnega besedila z zvokom slepe in slabovidne.
- [Podnapisi]: predvajanje podnapisov z zvokom slepe in slabovidne.

## <span id="page-31-0"></span>Druge nastavitve:

#### TV-predstavitev

Vklopite lahko predstavitev funkcij tega TV-ja.

Opomba: predstavitve niso podprte pri kanalih MHEG.

- 1. Ko gledate televizor, pritisnite  $\biguparrow$ .
- 2. Izberite [Nastavitveni meni] > [Ogled predstav.] in pritisnite OK.
- 3. Izberite predstavitev in pritisnite OK.
- 4. Pritisnite  $\bigoplus$ , da zaprete meni.

## Lokacija

<span id="page-31-1"></span>Če želite zagotoviti, da bodo uporabljene pravilne nastavitve TV-ja, lahko izberete, kje se uporablja.

#### Trgovinski ali domači način

Izberite način [Doma] za dostop do vseh nastavitev TV-ja. V načinu **[Trgovina]** lahko dostopate samo do omejenih nastavitev.

- 1. Ko gledate televizor, pritisnite  $\biguparrow$ .
- 2. Izberite [Nastavitveni meni] >

#### [Nastavitve TV] > [Dodatne možnosti].

- 3. Izberite [Lokacija] > [Doma] ali
- [Trgovina], nato pritisnite OK.
- 4. Ponovno vklopite televizor.

#### **Namestitev**

- Pred namestitvijo televizorja preberite vse varnostne ukrepe. Oglejte si poglavje Začetek uporabe > Pomembno > Varnost (Stra[n 6\)](#page-5-1).
- Televizor namestite tako, da zaslon ne bo izpostavljen neposredni svetlobi.
- Idealna oddaljenost za gledanje televizije je trikratnik diagonale zaslona. Če je diagonala zaslona na primer 81 cm (32 palcev), je idealna razdalja gledanja približno 2,5 m (92 palcev) od zaslona.
- Sedeti morate tako, da so vaše oči v isti višini kot sredina zaslona.

#### Namestitev na stojalo ali steno

Najboljše nastavitve za vaš TV lahko uporabite z namestitvijo televizorja na zid ali na stojalo.

1. V meniju [Dodatne možnosti] izberite [Položaj TV].

2. Izberite **[Na stojalu za TV]** ali **[Stenska** namest.], nato pritisnite OK.

## <span id="page-32-0"></span>Posodobitev programske opreme

#### Preverjanje različice

1. Pritisnite tipko **fi**.

2. Izberite [Nastavitveni meni] > [Nastav. progr. opreme] > [Inf. o tren. progr.], nato pritisnite OK.

Izpiše se različica trenutne programske opreme.

Pozor: Ne nameščajte nižje različice programske opreme, kot je različica, ki je nameščena na vašem izdelku. TP Vision ne more biti odgovoren za težave zaradi starejše programske opreme.

Programsko opremo posodobite z enim od teh postopkov:

- posodobitev s pomnilniško napravo USB,
- posodobitev z digitalne postaje,

#### Posodobitev z USB-jem

Pred posodabljanjem programske opreme se prepričajte, da imate naslednje:

- shranjevalno napravo USB, ki ima najmanj 256 MB prostora, je formatirana v obliki FAT ali DOS in ni zaščitena pred pisanjem;
- dostop do računalnika z vrati USB in internetno povezavo.

Opomba: Ne uporabljajte trdega diska USB.

1. Priključite pomnilniško napravo USB.

2. Pritisnite  $\bigstar$ .

3. Izberite [Nastavitveni meni] > [Posodobi prog. opr.] in pritisnite OK.

Zažene se pomočnik za posodobitev. 4. Upoštevajte navodila na zaslonu, da začnete posodobitev.

Opomba: Pomoč pri posodabljanju vas usmeri na Philipsovo spletno stran za podporo uporabnikom. Preberite navodila za namestitev na spletnem mestu, da dokončate posodobitev.

## Posodobitev z digitalne postaje

Če so na voljo posodobitve programske opreme, jih lahko televizor prejema prek digitalnih postaj. Ko je na voljo posodobitev programske opreme, boste pozvani, da jo posodobite. Zelo priporočljivo je, da posodobite programsko opremo, ko ste k temu pozvani.

Upoštevajte navodila na zaslonu.

Opomba: Če želite programsko opremo posodobiti pozneje, izberite  $\bigtriangleup$  > [Nastavitveni meni] > [Nastav. progr. opreme] > [Lokalna posodob.].

Izberite datoteko, ki ste jo prenesli, in upoštevajte navodila na zaslonu, da končate posodobitev.

## <span id="page-32-1"></span>Obnovitev privzetih nastavitev

Ponastavite lahko vse nastavitve zvoka in slike ter znova namestite vse kanale na TV-ju.

1. Pritisnite tipko  $\biguparrow$ .

2. Izberite [Nastavitveni meni] >

[Nastavitve TV] > [Znova nastavi TV] in pritisnite OK.

3. Sledite navodilom na zaslonu.

## <span id="page-33-0"></span>5 Priključitev televizorja

## <span id="page-33-1"></span>O kablih

## Kakovost kabla

#### Pregled

Preden priključite naprave v televizor, preverite razpoložljive priključke na napravi. Napravo priključite na televizor z najkakovostnejšo povezavo, ki je na voljo. S priključki boliše kakovosti lahko dosežete boljši zvok in sliko.

Povezave, prikazane v tem uporabniškem priročniku, so samo priporočila. Možne so tudi druge rešitve.

Namig: če ima naprava samo priključke za sestavljeni video ali priključke RCA, z adapterjem SCART/činč napravo priključite na priključek SCART televizorja.

## **HDMI**

<span id="page-33-2"></span>Povezava HDMI ima najboljšo kakovost slike in zvoka.

- Kabel HDMI združuje video in zvočne signale. Priključite kabel HDMI za TV-signale kakovosti HD in za vklop funkcije EasyLink.
- Priključek zvočnega povratnega kanala HDMI (ARC) omogoča predvajanje televizijskega zvoka na napravi, ki je združljiva s HDMI ARC.

 Uporabite kable HDMI, krajše od 5 metrov/16,4 čevlja.

\*\*\*\*\*

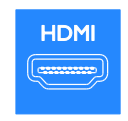

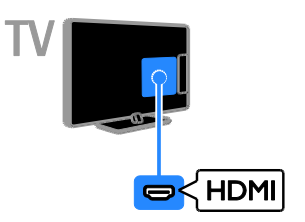

## $Y$  Ph Pr

Sestavljeni video (Y Pb Pr) prenaša samo videosignal. Za zvok priključite tudi levi in desni zvočni kanal.

- Priključek Y Pb Pr lahko prenaša televizijske signale visoke ločljivosti (HD).
- Upoštevajte barve priključkov Y Pb Pr in kabelskih vtikačev.

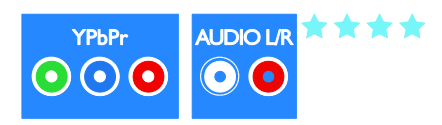

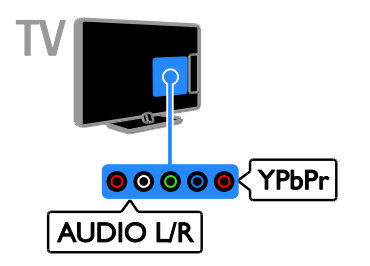

## **SCART**

Priključek SCART združuje slikovne in zvočne signale.

Priključki SCART prenašajo video signale RGB, ne pa tudi televizijskih signalov visoke ločlijvosti (HD).

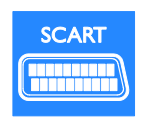

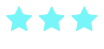

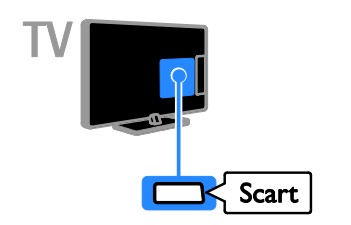

## **CVBS**

CVBS prenaša samo video. Za zvok priključite tudi levi in desni zvočni kanal.

- **•** Priključki CVBS omogočajo standardno kakovost slike.
- Pri nekaterih modelih je vhodni priključek za video na TV-ju označen kot VIDEO, AV IN ali COMPOSITE.

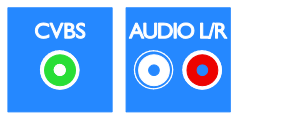

<span id="page-34-0"></span>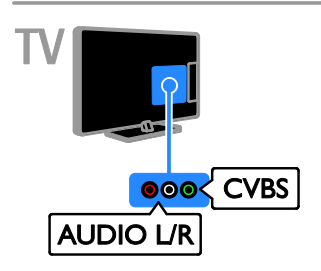

## VGA

Na TV lahko priključite signal VGA iz računalnika.

VGA prenaša samo video. Za zvok morate priključiti tudi AUDIO IN.

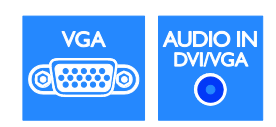

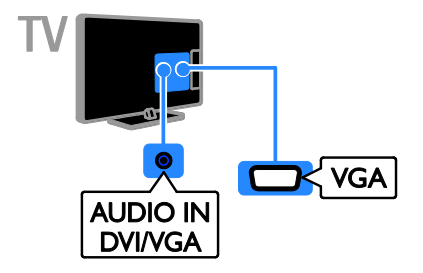

## <span id="page-35-0"></span>Priključitev naprav

## Predvajalnik Blu-ray ali DVD

Priključite predvajalnik na televizor s kablom HDMI.

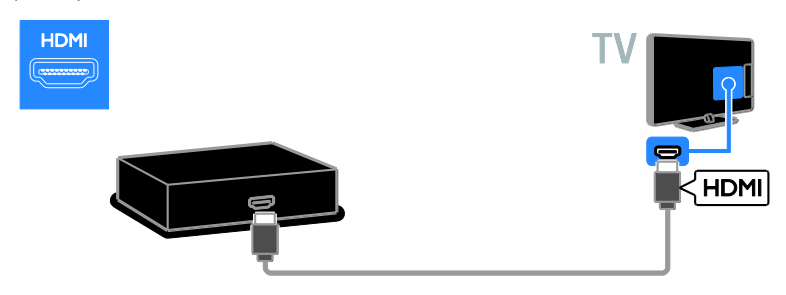

Priključite predvajalnik na televizor s kablom za sestavljeni video (Y Pb Pr) in kablom za zvok (L/D).

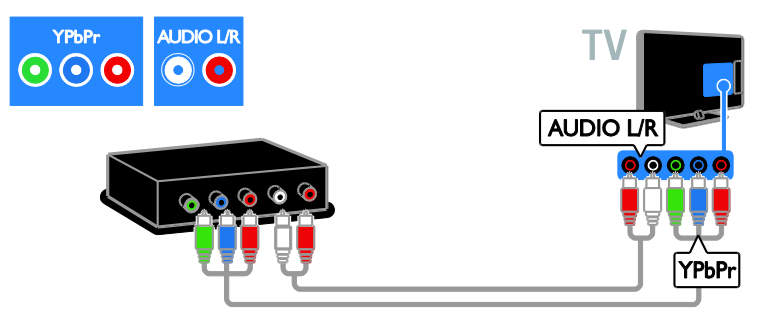

Priključite predvajalnik na televizor s kablom za sestavljeni video (CVBS) in kablom za zvok (L/D).

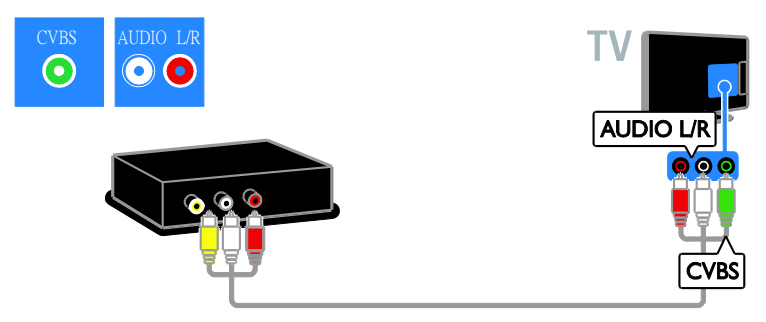

## TV-sprejemnik

Priključite satelitski ali digitalni TV-sprejemnik na televizor z antenskim kablom. (SAT je na voljo samo pri nekaterih modelih.)

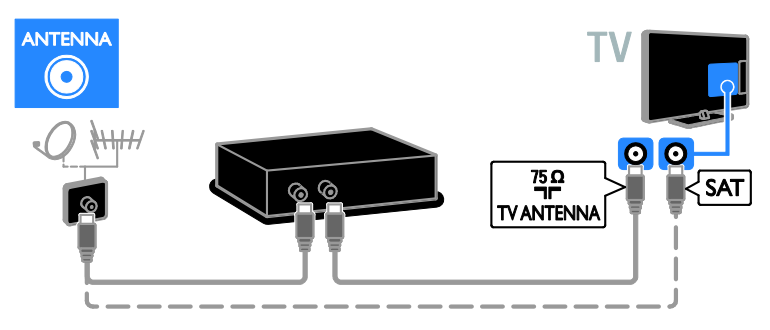

Priključite satelitski ali digitalni TV-sprejemnik na televizor s kablom HDMI.

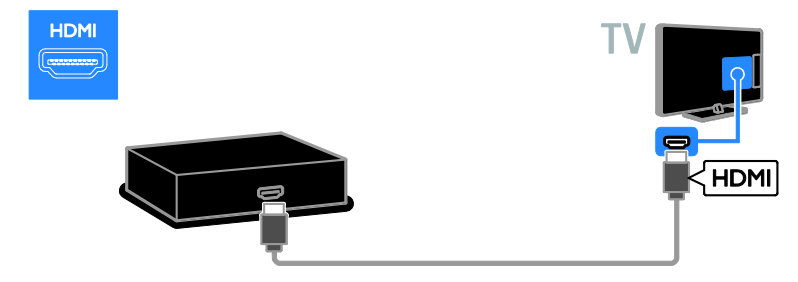

Priključite satelitski ali digitalni TV-sprejemnik na televizor s kablom SCART.

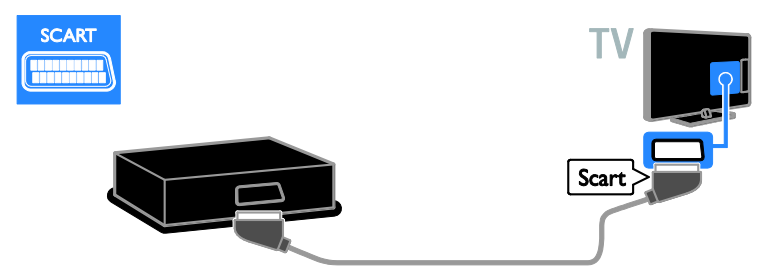

Priključite satelitski ali digitalni TV-sprejemnik s kablom za sestavljeni video (Y Pb Pr) in kablom za zvok (L/D).

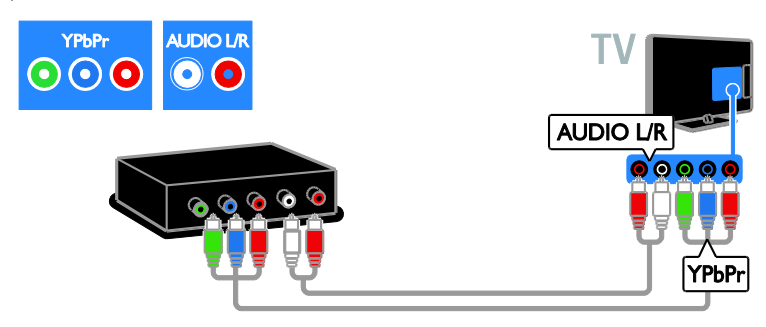

Priključite satelitski ali digitalni TV-sprejemnik s kablom za sestavljeni video (CVBS) in kablom za zvok  $(L/D)$ .

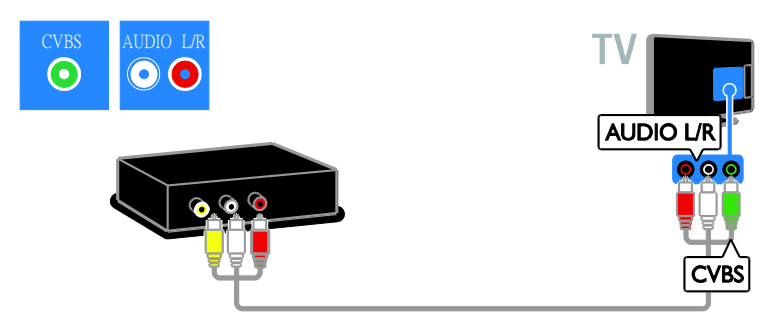

#### Videosnemalnik

Priključite snemalnik na televizor z antenskim kablom. (SAT je na voljo samo pri nekaterih modelih.)

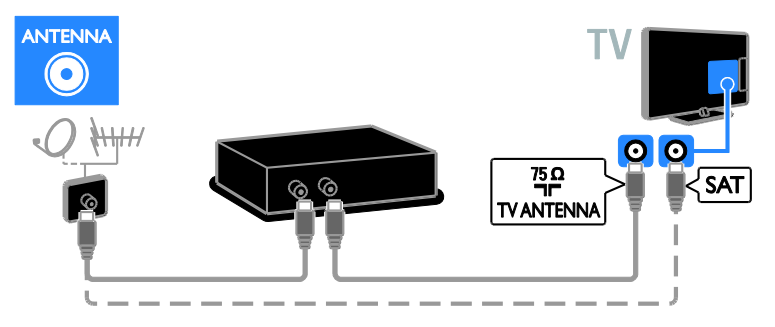

Priključite snemalnik na televizor s kablom SCART.

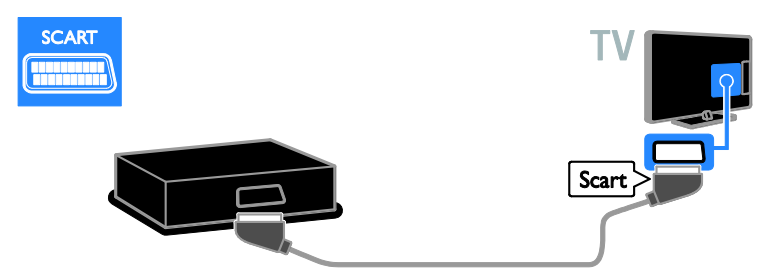

Priključite snemalnik na televizor s kablom za sestavljeni video (Y Pb Pr) in kablom za zvok (L/D).

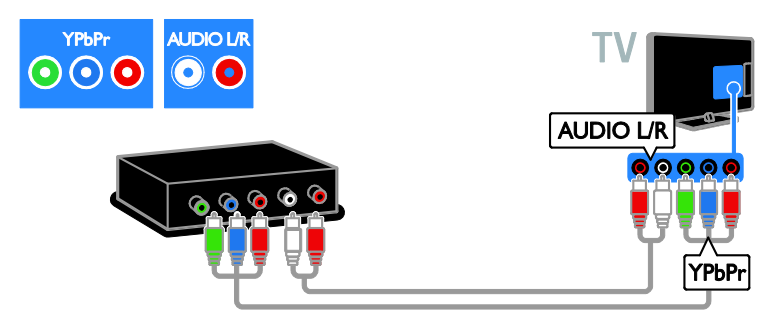

Priključite snemalnik na televizor s kablom za sestavljeni video (CVBS) in kablom za zvok (L/D).

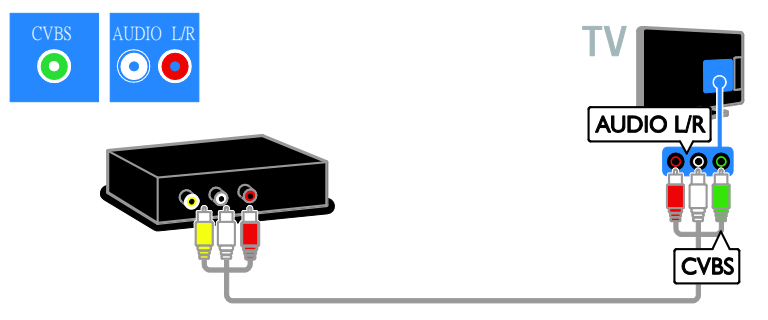

## Igralna konzola

<span id="page-39-0"></span>Priključite igralno konzolo na televizor s kablom HDMI.

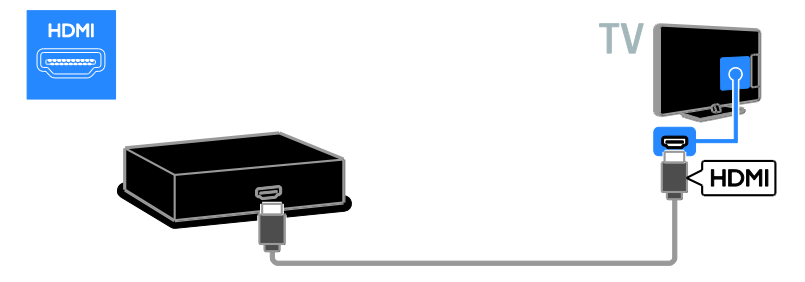

Priključite igralno konzolo na televizor s kablom za sestavljeni video (Y Pb Pr) in kablom za zvok  $(L/D)$ .

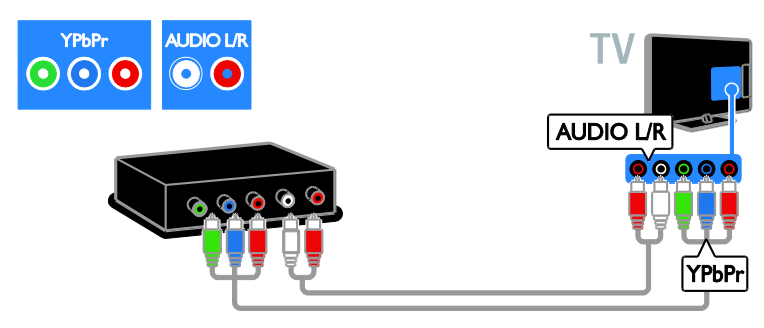

Priključite igralno konzolo na televizor s kablom za sestavljeni video (CVBS) in kablom za zvok (L/D).

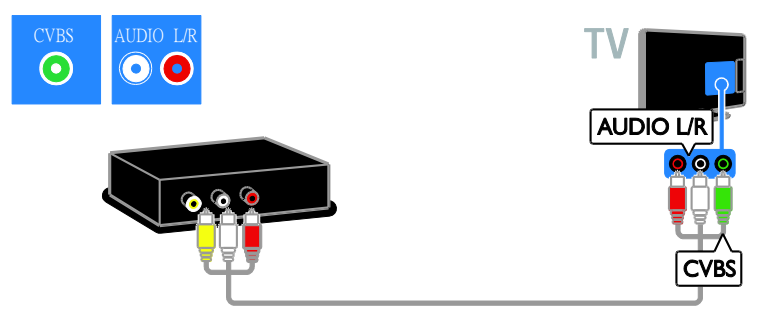

## Domači kino

Domači kino in televizor povežite s kablom HDMI in z optičnim kablom.

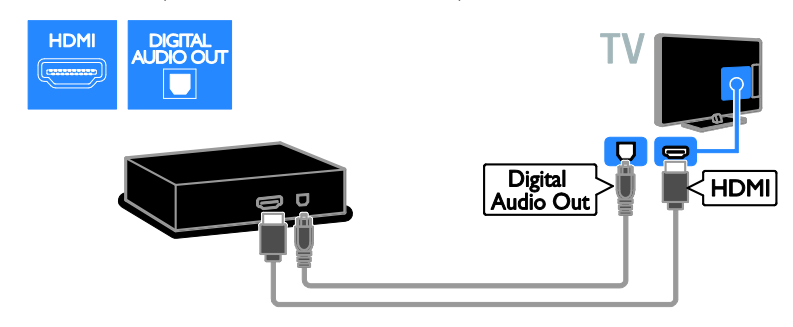

Priključite igralno konzolo na televizor s kablom SCART.

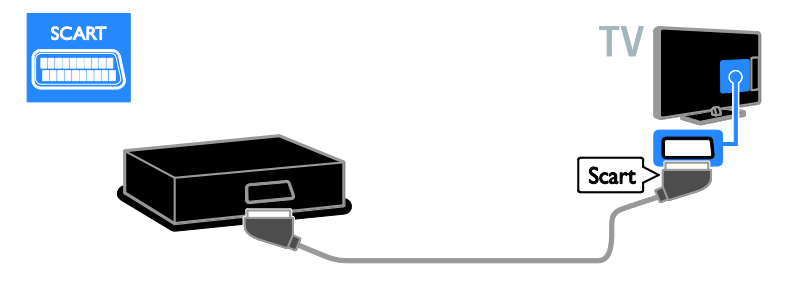

Priključite domači kino na televizor s kablom za sestavljeni video (Y Pb Pr) in kablom za zvok (L/D).

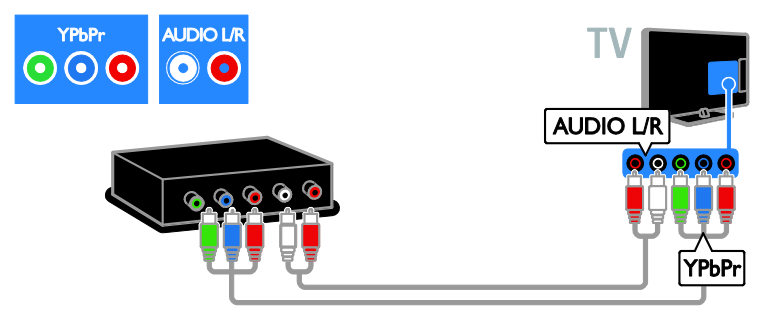

Priključite domači kino na televizor s kablom za sestavljeni video (CVBS) in kablom za zvok (L/D).

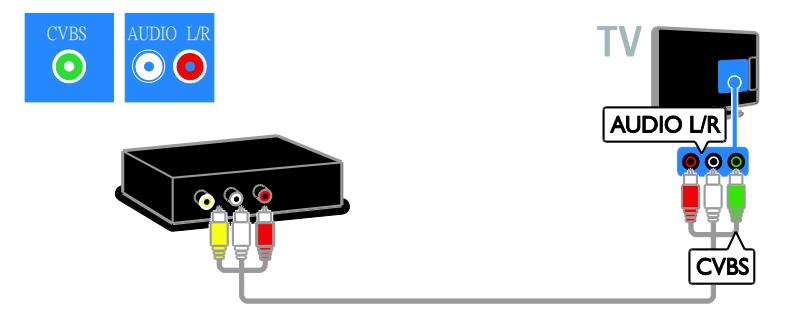

## Digitalni fotoaparat

Priključite digitalni fotoaparat na televizor s kablom USB. (Samo za nekatere modele fotoaparatov)

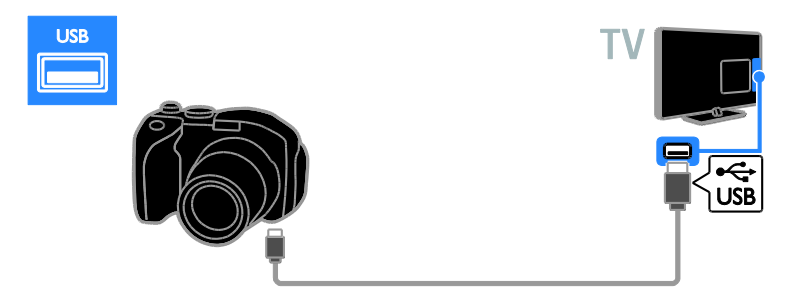

## Digitalna videokamera

Priključite videokamero na televizor s kablom HDMI.

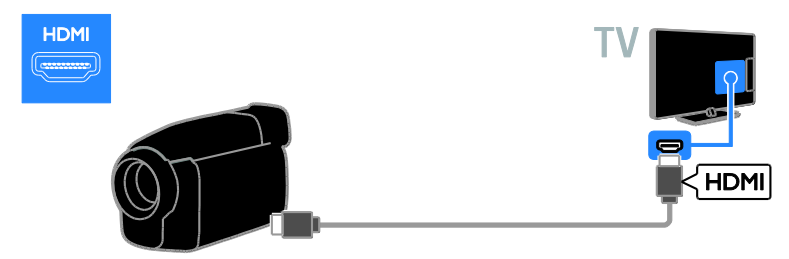

Priključite digitalno videokamero na televizor s kablom za sestavljeni video (Y Pb Pr) in kablom za zvok (L/D).

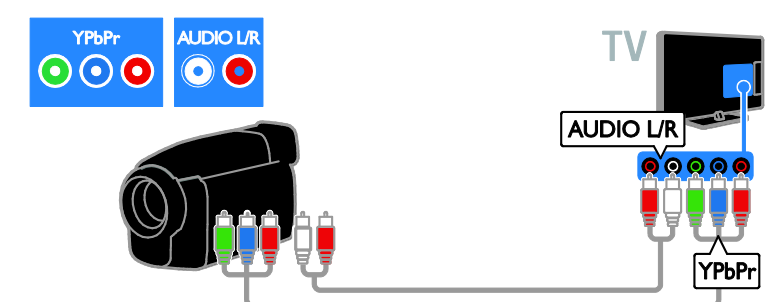

Priključite digitalno videokamero na televizor s kablom za sestavljeni video (CVBS) in kablom za zvok (L/D).

## <span id="page-42-0"></span>Priključitev več naprav

**CVBS** 

 $\odot$ 

**AUDIO LI** 

## Trdi disk USB

Priključite trdi disk USB na televizor s kablom USB.

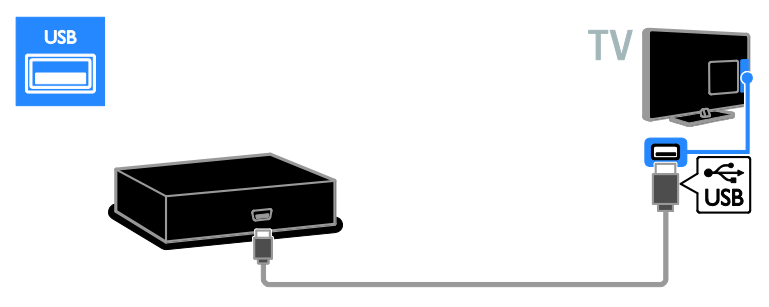

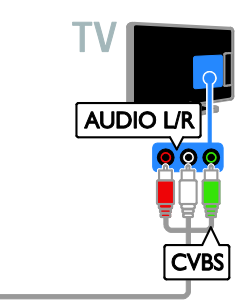

## Računalnik

Priključite računalnik na televizor s kablom HDMI.

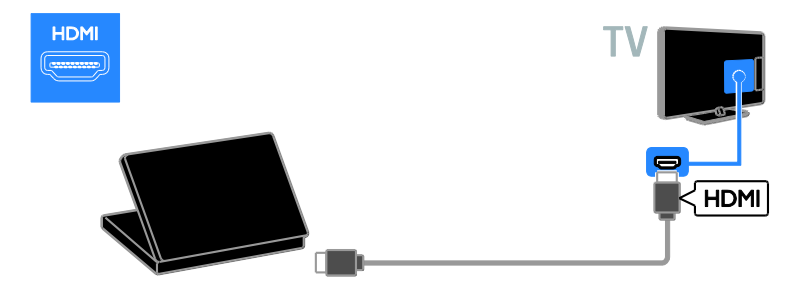

Priključite računalnik na televizor s kablom DVI-HDMI in zvočnim kablom.

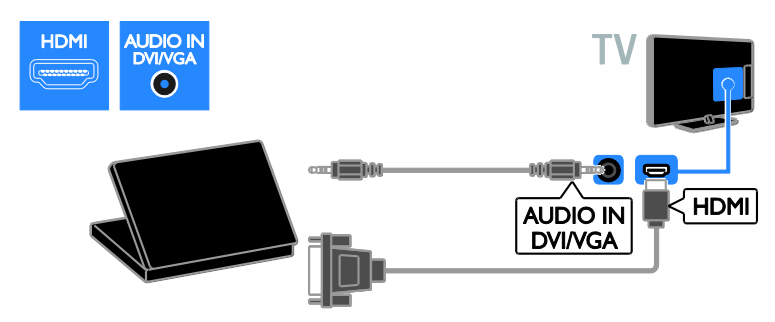

Priključite računalnik na televizor s kablom VGA in avdio kablom.

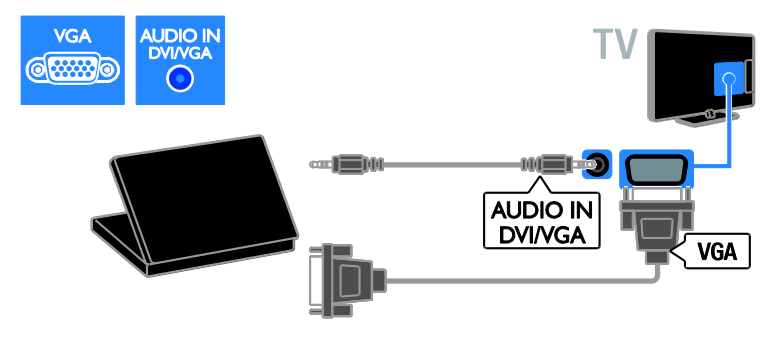

## <span id="page-44-0"></span>Ogled iz priključene naprave

#### Dodajanje nove naprave

Pred gledanjem vsebine iz priključene naprave,

- dodajte njeno ikono v glavni meni za preprostejši dostop, Glejte razdelek Priključi televizor > Priključi napravo (Stra[n 35\)](#page-34-0).
- izberite napravo v meniju virov.

Opomba: Če napravo, združljivo s HDMI-CEC, na televizor priključite prek priključka HDMI in jo vklopite, bo naprava samodejno dodana v glavni meni.

- 1. Napravo priključite in vklopite.
- 2. Pritisnite  $\bigoplus$ .

3. Izberite [Dodaj novo napravo] in pritisnite OK.

4. Sledite navodilom na zaslonu.

 Če ste pozvani k izbiri TV-povezave, izberite priključek, ki ga uporablja ta naprava.

#### Preimenujte napravo

Ko v glavni meni dodate novo napravo, jo lahko preimenujete.

- 1. Pritisnite  $\bigstar$ .
- 2. Izberite ikono naprave v meniju Domov.
- 3. Pritisnite **B** OPTIONS.

4. Izberite možnost [Preimen.] in pritisnite tipko OK.

Pojavi se okno za vnos besedila.

5. Pritisnite Številske tipke in tipkami za

krmarjenje, da izberete in vnesete ime.

6. Ko končate, izberite [Končano], nato pa pritisnite OK.

## Izbira vira

#### Iz menija Domov

Ko novo napravo dodate v glavni meni, izberite ikono nove naprave, če si želite ogledati njeno vsebino.

- 1. Pritisnite  $\bigstar$
- 2. Izberite ikono naprave v meniju Domov.
- 3. Pritisnite OK za potrditev.

#### Iz menija Vir

Če želite, da se prikaže seznam imena priključkov, lahko tudi pritisnete **ED SOURCE**. Izberite priključek, ki povezuje

napravo s televizorjem.

- 1. Pritisnite **D** SOURCE.
- 2. Pritisnite tipkami za krmarjenje, da
- izberete priključek s seznama.
- 3. Pritisnite OK za potrditev.

#### Odstranite napravo

Če naprava ni več priključena na TV, jo lahko odstranite iz glavnega menija.

- 1. Pritisnite  $\spadesuit$ .
- 2. Izberite ikono naprave v meniju Domov.
- 3. Pritisnite tipko **D** OPTIONS.
- 4. Izberite [Odstrani napravo] in pritisnite OK.
- 5. Izberite [Odstrani] in pritisnite OK.

Izbrana naprava je odstranjena iz glavnega menija.

## <span id="page-45-0"></span>Omrežie in internet

## Možnosti

Opomba: Omrežni in internetni dostop sta na voljo samo pri nekaterih modelih.

#### Ogled predstavnosti

Če televizor povežete z domačim omrežjem, lahko predvajate fotografije, glasbo in videoposnetke iz računalnika. Glejte Uporaba televizorja > Ogled predstavnosti (Stra[n 15\)](#page-14-1).

#### Smart TV

Če TV priključitev v domače omrežje z internetno povezavo, lahko brskate po funkciji Smart TV. Smart TV ponuja internetne storitve in spletna mesta, prilagojena vašemu televizorju. Predvajajte glasbo, glejte videoposnetke in uživajte v infozabavi. Glejte Uporaba televizorja > Uporaba Smart TV (Stran [17\)](#page-16-1).

## Kaj potrebujete

Opozorilo: ta televizor je skladen z direktivo EMC samo, če uporabite zaščiteni ethernetni kabel Cat5.

- ethernetni kabel
- računalniško omrežje, ki ima: a) usmerjevalnik UPnP (Universal Plug-and-Play) in b) računalnik z enim od teh operacijskih sistemov: Microsoft Windows XP, Microsoft Windows Vista, Mac OS X ali Linux.
- Če želite prikliučiti televizor na računalnike, potrebujete tudi programsko opremo predstavnostnega strežnika, ki je nastavljen za skupno rabo datotek v računalniku. Glejte Uporaba televizorja > Ogled predstavnosti (Stra[n 15\)](#page-14-1).
- Če želite televizor povezati z internetom, potrebujete tudi hitro internetno povezavo.

## Priključitev

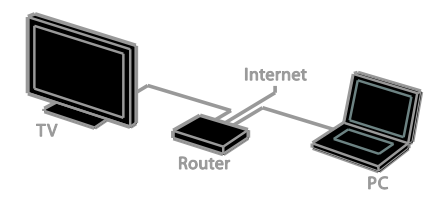

Ta televizor lahko priključite v domače omrežje z žično ali brezžično povezavo.

Navodila za vzpostavljanje žične povezave so v razdelku Priključevanje televizorja > Omrežje in internet > Žična povezava (Stra[n 46\)](#page-45-1).

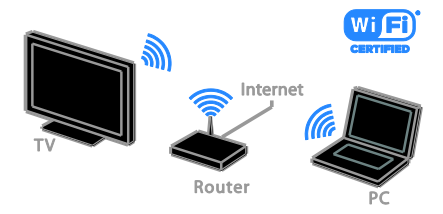

Za priključitev v omrežje Wi-Fi glejte Priključevanje televizoria > Omrežje in internet > Pripravljeno za Wi-Fi (Stran [47\)](#page-46-0).

## Žična povezava

<span id="page-45-1"></span>1. Vklopite usmerjevalnik in vključite njegovo nastavitev DHCP.

2. Usmerjevalnik in televizor povežite z ethernetnim kablom.

3. Pritisnite **f**, nato izberite [Nastavitveni meni].

4. Izberite *[Priključi v omrežje]* in pritisnite OK.

5. Upoštevajte navodila na zaslonu, da nastavite omrežje.

6. Počakajte, da televizor najde omrežno povezavo.

7. Če ste pozvani, potrdite, da se strinjate z licenčno pogodbo za končnega uporabnika.

## Pripravljeno za Wi-Fi

<span id="page-46-0"></span>Ta razdelek je samo za televizorje, ki podpirajo povezavo Wi-Fi. S Philipsovim brezžičnim omrežnim vmesnikom USB PTA01 (na voljo za doplačilo) lahko TV brezžično povežete v domače omrežje. S storitvami Smart TV boste lahko uživali v najboljšem, kar ponuja internet, in s tehnologijo DLNA delili vsebino med priključenimi napravami.

#### Opomba:

Brezžično omrežje deluje v istem 2,4-GHz frekvenčnem spektru kot pogoste hišne naprave, na primer brezžični telefoni Dect, mikrovalovne pečice ali naprave Bluetooth, ki lahko povzročijo motnje omrežja Wi-Fi. Te naprave premaknite proč od TV-ja.

- Če želite zmanjšati promet v omrežju, izklopite omrežno opremo, ki je ne uporabljate.
- Kakovost sprejema je odvisna od tega, kje je brezžični usmerjevalnik, in lokalnega ponudnika internetnih storitev.
- Za predvajanje filmov v domačem brezžičnem omrežju priporočamo uporabo usmerjevalnikov, združljivih z IEEE 802.11 N. Hitrost povezave se lahko razlikuje v skladu z operativnim okoljem vašega domačega brezžičnega omrežja.

#### Začnite nastavitev brezžičnega vmesnika

1. Vklopite omrežni brezžični usmerjevalnik. 2. Priključite Philipsov brezžični omrežni vmesnik USB PTA01 na priključek USB na TV-ju.

Brezžična namestitev se začne samodejno. 3. Sledite navodilom na zaslonu.

Nasvet: Brezžični omrežni vmesnik USB naj ostane priključen na TV.

#### Zaščitena namestitev WPS – Wi-Fi

1. Če usmerjevalnik podpira WPS (Wi-Fi Protected Setup), na njemu pritisnite gumb WPS.

2. Po 2 minutah na TV-ju izberite [WPS] in nato pritisnite OK.

Televizor se poveže z vašim omrežjem. To traja približno 2 minuti.

Večina novih brezžičnih usmerjevalnikov ima sistem WPS in logotip WPS. Sistem WPS uporablja varnostno šifriranje WPS in ni združljiv z napravami v omrežju, ki uporabljajo varnostno šifriranje WEP (Wired Equivalent Privacy).

Če še vedno potrebujete naprave WEP v omrežju, namestite z [Pregledovanje] > [Lastna nastavitev].

#### Iskanje usmerjevalnikov

Če imate v svoji mreži več usmerjevalnikov, lahko izberete želeno mrežo.

1. Želeni omrežni usmerjevalnik izberete s pritiskom na [Pregledovanje] na začetni strani namestitve.

Na seznamu na zaslonu so prvi prikazani usmerjevalniki z WPS-om in najmočnejšim signalom.

2. Izberite želeni usmerjevalnik in pritisnite OK.

- Če se povezujete z usmerjevalnikom WPS, na TV-ju izberite **[WPS]**.
- Če želite za priključitev nastaviti kodo PIN v programski opremi usmerjevalnika, izberite [Koda PIN-WPS] in si zapišite kodo.
- Če želite ročno vnesti šifrirni ključ, izberite [Standardno] in ob pozivu vnesite ključ.

#### Nastavitev varne povezave s šifriranjem **WEP**

1. Za vzpostavljanje zaščitene povezave s kodo PIN izberite [Koda PIN-WPS] in pritisnite OK.

2. Prepišite 8-mestno kodo PIN, prikazano na televizorju, in jo z računalnikom vnesite v programsko opremo usmerjevalnika. Oglejte si navodila za usmerjevalnik za vpisovanje kode PIN.

#### Nastavitev varne povezave s šifriranjem **WPA**

Če usmerjevalnik uporablja varnost WPA (Wi-Fi Protected Access), z daljinskim upravljalnikom vnesite geslo.

1. Če želite ročno vnesti šifrirni kliuč, izberite **[Standardno]** in pritisnite OK.

2. Če želite uporabiti zaslonsko tipkovnico, izberite polje za vnos besedila in pritisnite OK.

#### Nastavitev varne povezave s šifriranjem **WFP**

Če usmerjevalnik uporablja varnost WEP, televizor zahteva šifrirni ključ WEP v šestnajstiški obliki.

1. Z računalnikom poiščite šestnajstiški ključ v programski opremi usmerjevalnika in si zabeležite prvi ključ na seznamu ključev WEP.

2. Z daljinskim upravljalnikom vnesite varnostni ključ v TV, da vzpostavite povezavo. 3. Potrdite, da se strinjate z licenčno pogodbo za končnega uporabnika, če se pojavi vprašanje.

## <span id="page-47-0"></span>Skupni vmesnik

#### Možnosti

Z modulom CAM (Conditional Access Module) lahko gledate šifrirane digitalne TV-kanale. Ko je modul CAM vstavljen in naročnina plačana, lahko gledate program.

Ta televizor podpira CI in CI+. CI+ podpira boljše digitalne programe HD z visoko ravnjo zaščite pred kopiranjem.

Opomba: Programi, funkcije, vsebina in zaslonska sporočila so odvisna od ponudnika modula CAM.

#### Kaj potrebujete

Opozorilo: Modul CAM vstavite, kot je opisano, da ga zaščitite pred poškodbami.

Opomba: Postopek vstavljanja pametne kartice v modul CAM je opisan v navodilih kabelskega operaterja.

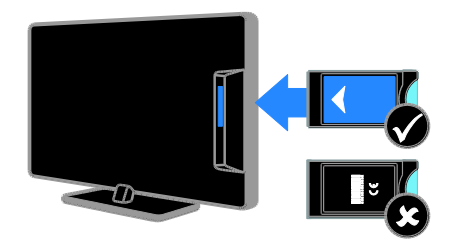

1. Izklopite televizor.

2. Upoštevajte navodila na modulu CAM, da ga vstavite v režo CI na strani televizoria. Modul CAM do konca potisnite v vmesnik. 3. Vklopite televizor in počakajte, da se modul CAM aktivira. Ta postopek traja nekaj minut.

Če želite ohraniti dostop do šifriranih digitalnih TV-kanalov, morate modul CAM pustiti v reži.

## Gledanje storitev CAM

1. Ko vstavite in aktivirate modul CAM, pritisnite **D** OPTIONS.

- 2. Izberite [Skupni vmesnik] in pritisnite OK.
- 3. Izberite ponudnika modula CAM in pritisnite OK.

## <span id="page-48-0"></span>6 Odpravljanje težav

## <span id="page-48-1"></span>Splošne težave

#### TV-sprejemnik se ne vklopi:

- Iztaknite napajalni kabel iz električne vtičnice. Počakajte eno minuto, nato napajalni kabel znova priključite v vtičnico.
- Preverite, ali je napajalni kabel dobro priključen.

#### Televizor se po vklopu ne odziva na daljinski upravljalnik ali na pritisk sprednjih gumbov:

Televizor potrebuje za zagon nekaj časa. V tem času se televizor ne odziva na daljinski upravljalnik ali na pritisk sprednjih gumbov. To je običajno.

#### Pri vklopu, izklopu ali preklopu televizorja v stanje pripravljenosti se iz ohišja aparata sliši pokajoč zvok:

Ni treba storiti ničesar. Pokajoč zvok povzroča običajno širjenje in krčenje televizorja, ko se ta ohlaja ali segreva. To ne vpliva na delovanje.

#### Ko je televizor v stanju pripravljenosti, se prikaže zagonski zaslon, nato pa se televizor vrne v stanje pripravljenosti.

To je običajno. Če televizor izključite in ponovno priključite v električno vtičnico, se ob naslednjem zagonu prikaže zagonski zaslon.

Če želite televizor vklopiti iz stanja pripravljenosti, pritisnite  $\Phi$  na daljinskem upravljalniku ali poljubno tipko na televizorju.

#### Indikator pripravljenosti na TV-sprejemniku utripa rdeče:

Iztaknite napajalni kabel iz električne vtičnice. Preden napajalni kabel znova priključite v električno vtičnico, počakajte, da se televizor ohladi. Če se utripanje nadaljuje, se obrnite na Philipsovo službo za pomoč strankam.

#### Pozabili ste 4-mestno kodo za odklepanje funkcije za blokiranje kanalov (otroška ključavnica):

Vpišite »8888«.

#### Meni za TV ali meni Smart TV\* je v napačnem jeziku:

Izberite želeni jezik menija. Več o tem lahko preberete v poglavju Nastavitev televizorja > Jezikovne nastavitve > Jezik menija (Stra[n 30\)](#page-29-2). \* Na voljo samo pri nekaterih modelih.

#### Pri predvajanju filma s shranjevalne naprave USB podnapisi niso vidni:

Datoteke s podnapisi, ki niso vdelani v videodatoteko (npr. \*.srt, \*.sub, \*.idx), niso podprte.

#### Nadgraditi želite programsko opremo TV-ja:

#### Obiščite [www.philips.com/support](http://www.philips.com/support) in

prenesite najnovejši paket programske opreme za vaš TV. Na spletnem mestu so na voljo tudi navodila za namestitev programske opreme in opombe ob izdaji, v katerih je opisano, kaj je bilo posodobljeno. Podrobna navodila za posodobitev programske opreme TV-ja so na voljo tudi na Nastavitev TV-ja > Posodobitev programske opreme.

## <span id="page-49-0"></span>Težave s kanali

#### Namestiti želite TV-kanal

Za navodila za nameščanje analognih in digitalnih kanalov glejte Nastavitev TV-ja > Nastavitve kanalov (Stra[n 27](#page-26-1)). Če želite namestiti satelitske TV-kanale, glejte Nastavitev TV-ja > Nastavitve kanalov (Stra[n 29\)](#page-28-2).

#### Med namestitvijo ni bilo mogoče najti nobenega digitalnega kanala:

Preverite tehnične podatke, da se prepričate, da vaš TV podpira standarde DVB-T, DVB-C ali DVB-S v državi, kjer ste.

 Preverite, ali so vsi kabli pravilno priključeni in je izbrano pravilno omrežje.

#### Predhodno nameščeni kanali niso prikazani na seznamu kanalov:

Preverite, ali ste izbrali ustrezen seznam kanalov.

#### Spremeniti želite razvrstitev seznama kanalov:

Ko so kanali nameščeni, so prikazani na seznamu kanalov. Več o upravljanju seznamov kanalov, vključno s spreminjanjem razvrstitve, lahko preberete v Gledanje televizije > Upravljanje seznamov kanalov.

## <span id="page-49-1"></span>Težave s sliko

#### Televizor je vklopljen, vendar ni slike oziroma slika je popačena:

- Preverite, ali je antena pravilno priključena v televizor.
- Preverite, ali je kot vir za prikazovanje izbrana ustrezna naprava.
- Preverite, ali je zunanja naprava ali vir pravilno priključen(-a).

## Televizor predvaja zvok, slike pa ne:

Preverite, ali so nastavitve slike pravilno nastavljene.

#### TV-sprejemnik sprejema slab signal iz antenskega priključka:

- Preverite, ali je antena pravilno priključena v televizor.
- Zvočniki, neozemljene avdio naprave, neonske luči, visoke stavbe in drugi veliki predmeti lahko poslabšajo kakovost sprejema. Če je mogoče, kakovost sprejema poskusite izboljšati tako, da spremenite usmeritev antene ali oddaljite druge naprave od TV-sprejemnika.
- Če je sprejem slab le na enem kanalu, ta kanal natančno nastavite.

#### Slika iz priključenih naprav je slabe kakovosti:

- Preverite, ali so naprave pravilno priključene.
- Preverite, ali so nastavitve slike pravilno nastavljene.

#### Televizor ni shranil nastavitev slike:

Preverite, ali je lokacija televizorja nastavljena na Doma. V tem načinu lahko spreminjate in shranjujete nastavitve.

#### Slika ne ustreza velikosti zaslona, je prevelika ali premajhna:

Spreminjanje formata slike.

Format slike se spreminja med kanali: Namesto formata slike [Samodejna povečava] izberite drug format.

#### Položaj slike je napačen:

Slikovni signali iz nekaterih naprav morda ne ustrezajo zaslonu. Preverite izhodni signal naprave.

#### Televizijski kanal je kodiran:

Za dostop do vsebine boste morda morali uporabiti modul za pogojni dostop (CAM – Conditional Access Module). Preverite pri ponudniku storitev.

Na zaslonu televizorja se pojavi napis v obliki "e-nalepke", ki prikazuje informacije: TV je v načinu **[Trgovina]**. Če želite odstraniti e-nalepko, nastavite televizor na način [Doma], nato ga ponovno zaženite. Glejte Nastavitev TV-ja > Druge nastavitve > Lokacija (Stran [32\)](#page-31-1).

#### Računalniška slika na TV-sprejemniku ni stabilna:

- Preverite, ali računalnik uporablja podprto ločljivost in frekvenco osveževanja zaslona. Glejte Specifikacije izdelka > Ločljivosti zaslona.
- Spremenite format slike televizorja na [Originalna ločljivost].

## <span id="page-50-0"></span>Težave z zvokom

#### Televizor predvaja sliko, zvoka pa ne:

Če TV-sprejemnik ne zazna avdio signala, samodejno izklopi avdio izhod in ne javi napake v delovanju.

- Preverite, ali so vsi kabli ustrezno priključeni.
- Preverite, ali zvok ni izklopljen ali nastavljen na vrednost nič.
- Preverite, ali je izbrana nastavitev zvočnikov televizorja. Pritisnite **III ADJUST**, izberite [Zvočniki] in nato TV.
- Preverite, ali je zvočni izhod televizorja priključen na zvočni vhod naprave za domači kino, ki podpira standard HDMI CEC oz. je združljiva s tehnologijo EasyLink. Iz zvočnikov sistema za domači kino bi morali slišati zvok.
- Pri nekaterih napravah boste morda morali ročno omogočiti zvočni izhod HDMI. Če je zvok HDMI že omogočen, a zvoka še vedno ne slišite, poskusite digitalni zapis zvoka v napravi spremeniti na PCM (»Pulse Code Modulation«). Navodila najdete v dokumentaciji, priloženi napravam.

#### Televizor predvaja sliko, zvok pa je slabe kakovosti:

Preverite nastavitve zvoka.

#### Televizor predvaja sliko, zvok pa oddaja samo en zvočnik:

Preverite, ali je ravnotežje zvoka nastavljeno na srednjo vrednost.

## <span id="page-50-1"></span>Težave s povezovaniem

#### Pri priključevanju naprav HDMI prihaja do težav:

- Upoštevajte, da lahko podpora za HDCP ((High-bandwidth Digital Content Protection) podaljša čas, potreben za prikaz vsebine z naprave HDMI na zaslonu TV-ja.
- Če televizor ne zazna naprave HDMI in na zaslonu ni slike, poskusite preklopiti na kakšno drugo napravo in nato nazaj na prvotno.
- Če prihaja do stalnih prekinitev zvoka, preverite, ali so nastavitve izhoda naprave HDMI pravilne.
- Če uporabljate adapter HDMI-DVI ali kabel HDMI-DVI, preverite, ali je dodatni avdio kabel priključen na vhod AUDIO L/R ali AUDIO IN (samo mini vtič).

#### Sistema EasyLink ne morete uporabljati:

Preverite, ali je naprava HDMI skladna s protokolom HDMI-CEC. Sistem EasyLink deluje le z napravami, ki so skladne s protokolom HDMI-CEC.

#### Zvočna naprava, ki podpira HDMI-CEC, je priključena na televizor, ki ob povečanju ali pomanjšanju glasnosti oz. ob popolnem izklopu zvoka na zaslonu ne prikaže ikone za glasnost ali izklop.

To je običajno delovanje, če je priključena naprava HDMI-CEC.

#### Vsebina naprave USB se ne prikaže:

- Preverite, ali je pomnilniška naprava USB skladna s specifikacijo Mass Storage Class, kot je opisano v dokumentaciji pomnilniške naprave.
- Preverite, ali je pomnilniška naprava USB združlijva s televizoriem.
- Preverite, ali televizor podpira uporabljene oblike zapisov zvočnih in slikovnih datotek.

#### Zvočnih in slikovnih datotek v napravi USB ni mogoče prikazati ali predvajati brez prekinitev:

Hitrost prenosa podatkov, ki jo omogoča pomnilniška naprava USB, morda omejuje hitrost prenosa podatkov v televizor, kar povzroča nizko kakovost predvajanja.

## <span id="page-51-0"></span>Težave z omrežiem

Ta razdelek velja samo za nekatere modele.

#### Vzpostaviti želite brezžično povezavo med TV-jem in domačim omrežjem:

Navodila za brezžično priključitev TV-ja v domače omrežje najdete v Priključevanje televizorja > Omrežje in internet > Pripravljeno za Wi-Fi (Stran [47\)](#page-46-0).

#### Storitev Smart TV ne deluje:

(Smart TV jena voljo samo pri nekaterih modelih.)

Preverite, ali je usmerjevalnik pravilno priključen na TV in ima odprt dostop do interneta. Če ima usmerjevalnik požarni zid ali varnostne nastavitve, se prepričajte, da omogoča prehod podatkov storitve Smart TV – več o tem lahko preberete v dokumentaciji usmerjevalnika.

#### Odprt internetni dostop prek Smart TV je počasen

- Poskusite izboljšati kakovost signala med usmerjevalnikom in TV-jem, če brezžično dostopate do interneta. Podrobne informacije najdete v dokumentaciji usmerjevalnika.
- Če je le moţno, vedno uporabljajte hitri internet.
- Posodobite TV z najnovejšo programsko opremo, da si zagotovite najboljšo hitrost brskanja.

#### Brskanje po omrežju je počasno.

Če brezžično dostopate do računalnika, v dokumentaciji usmerjevalnika preberite, kako izboljšati kakovost signala med usmerjevalnikom in TV-jem.

#### Brezžično omrežje je popačeno ali ga ni bilo mogoče najti:

- Poskrbite, da brezžičnega omrežja ne bodo ovirale mikrovalovne pečice, telefoni DECT ali druge sorodne naprave Wi-Fi.
- Če brezžično omrežje ne deluje, poskusite uporabiti žično omrežno povezavo.
- Preverite, ali požarni zidovi v omrežju dovolijo dostop do brezžične povezave TV-ja.

## <span id="page-51-1"></span>Kontaktiranie družbe **Philips**

Opozorilo: televizorja ne poskušajte popraviti sami. S tem lahko povzročite hude poškodbe, nepopravljivo škodo televizorja ali razveljavite garancijo.

Če težave ne morete odpraviti, preberite odgovore na pogosta vprašanja glede tega televizorja na spletnem mestu [www.philips.com/support](http://www.philips.com/support). Preverite lahko tudi v Philipsovi skupnosti za TV-je, v katero lahko tudi prispevate: [www.supportforum.philips.com](http://www.supportforum.philips.com/).

Če želite govoriti z zastopnikom Philipsa ali nam pisati, se obrnite na Philipsovo službo za pomoč strankam v državi, kjer ste. Podrobne podatke za stik najdete v letaku, ki ste ga dobili s TV-jem, ali na [www.philips.com/support](http://www.philips.com/support).

Preden se obrnete na Philips, si zabeležite model in serijsko številko televizorja. Te številke so natisnjene na hrbtnem delu televizorja in na embalaži.

## <span id="page-52-0"></span>7 Specifikacije izdelka

## <span id="page-52-1"></span>Napajanje in sprejem

Tehnični podatki izdelka se lahko spremenijo brez prejšnjega obvestila.

#### Napajanje

- Napajanje: AC 220-240 V~, 50-60 Hz
- Poraba energije v stanju pripravljenosti:  $< 0.3 W$
- Temperatura okolja: 5–40 stopinj Celzija
- Porabo energije si oglejte v specifikacijah izdelka na naslovu [www.philips.com/support](http://www.philips.com/support).

Nazivna moč, navedena na ploščici na izdelku, je poraba energije tega izdelka pri običajni uporabi v gospodinjstvu (IEC 62087 Ed.2). Največja nazivna moč, navedena v oklepajih, se uporablja za tehnično varnost (IEC 60065 Ed. 7.2).

#### Sprejem

- Antenski vhod: 75-ohmski koaksialni (IEC75)
- TV-sistem: DVB COFDM 2K/8K,
- Predvajanje videa: NTSC, PAL, SECAM
- Digitalna TV: MPEG-4, DVB-T (prizemno), DVB-T2\*, DVB-C (kabelsko), DVB-S/S2\* (satelitsko).
- Območja kanalnika: VHF, UHF, kanal S, Hyperband

\* Na voljo samo pri nekaterih modelih.

## <span id="page-52-2"></span>Zaslon in zvok

#### Slika/zaslon

- Vrsta zaslona: obrobna odzadna osvetlitev LCD/LED
	- Velikost diagonale:
		- 48 cm/19 palcev
			- 56 cm/22 palcev
			- 61 cm/24 palcev
			- 66 cm/26 palcev
			- 81 cm/32 palcev
			- 94 cm/37 palcev
			- 100 cm/39 palcev
			- 107 cm/42 palcev
			- 117 cm/46 palcev
			- 119 cm/47 palcev
		- 127 cm/50 palcev Razmerje med višino in širino: široki
- zaslon 16:9 Ločljivost zaslona: Modeli HD: 1366 x 768 p Modeli FHD: 1920 x 1080 p
- Digital Crystal Clear
- Perfect Motion Rate (PMR):100 Hz

#### Zvok

- Izhodna moč (RMS):
	- Za 19-palčni model: 6 W
	- Za 22PFL35x7: 10 W
	- Za 22PFL32x7: 6 W
	- Za 24- in 26-palčne modele: 10 W
	- Za 32–50-palčne modele: 20 W
- Incredible Surround
- Clear Sound
- Mono / stereo / NICAM

## <span id="page-53-0"></span>Ločliivosti zaslona

#### Računalniški formati – HDMI (Ločliivost – hitrost osveževanja)

 $640 \times 480 - 60$  Hz  $800 \times 600 - 60$  Hz  $1024 \times 768 - 60$  Hz  $1280 \times 720 - 60$  Hz  $1280 \times 768 - 60$  Hz  $1280 \times 1024 - 60$  Hz  $1360 \times 768 - 60$  Hz

Samo za televizije Full HD:  $1680 \times 1050 - 60$  Hz  $1920 \times 1080 - 60$  Hz

#### Računalniški formati – VGA (Ločljivost – hitrost osveževanja)

 $640 \times 480 - 60$  Hz  $800 \times 600 - 60$  Hz  $1024 \times 768 - 60$  Hz  $1280 \times 1024 - 60$  Hz  $1360 \times 768 - 60$  Hz

Samo za televizije Full HD:  $1920 \times 1080 - 60$  Hz

#### Video formati (Ločljivost – hitrost osveževanja)

 $480i - 60$  Hz  $480p - 60$  Hz 576i – 50 Hz 576p – 50 Hz 720p – 50 Hz, 60 Hz 1080i – 50 Hz, 60 Hz 1080p – 24 Hz, 25 Hz, 30 Hz, 50 Hz, 60 Hz

## <span id="page-53-1"></span>Večpredstavnost

#### Podprte večpredstavnostne povezave

- USB: Priključite samo naprave USB, ki porabijo 500 mA ali manj.
	- NTFS, FAT 16 (samo za branje)
	- FAT 32
- Ethernetno omrežje RI-45 (samo pri nekaterih modelih)

#### Podprte slikovne datoteke

JPEG (\*.jpg)

#### Podprte zvočne/video datoteke

Imena večpredstavnostnih datotek ne smejo biti daljša od 128 znakov.

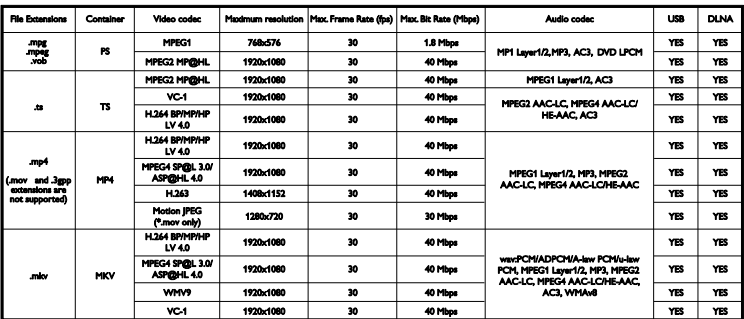

#### Podprte zvočne/video datoteke

Imena večpredstavnostnih datotek ne smejo biti daljša od 128 znakov.

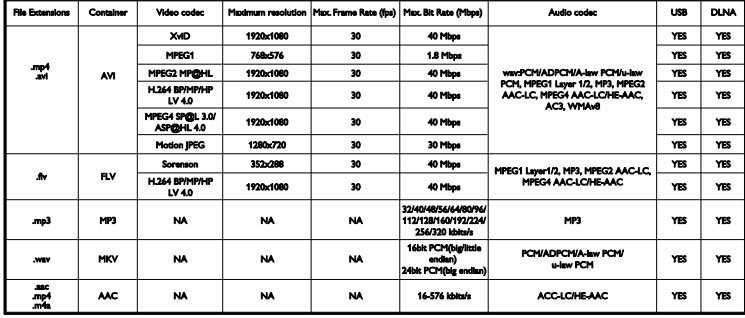

#### Podprta programska oprema za predstavnostne strežnike, združljiva s standardom DLNA

(DLNA je na voljo samo pri nekaterih modelih)

- Windows Media Player (za Microsoft Windows)
- Twonky Media (za Microsoft Windows in Mac OS X)
- Sony Vaio Media Server (za Microsoft Windows)
- TVersity (za Microsoft Windows)
- Nero MediaHome
- DiXiM (za Microsoft Windows XP)
- Macrovision Network Media Server (za Microsoft Windows)
- Fuppes (za Linux)
- uShare (za Linux)

## <span id="page-54-0"></span>Povezljivost

#### Hrbtni del

- OMREŽJE: ethernetno RJ-45 (na voljo (samo pri nekaterih modelih)
- Servisna vrata: SERV U
- VGA: vhod za računalnik
- VHOD ZVOKA: stereo mini vtič DVI/VGA, 3,5 mm
- Sestavljeni video in zvok: CVBS/Y, zvok L/D
- Komponentni video in zvok: CVBS/Y Pb Pr, zvok L/D
- DIGITALNI ZVOČNI IZHOD: Cinch
- SCART: SCART (RGB/CVBS)
- $\bullet$  HDMI 1/2
- Antena: 75-ohmski koaksialni
- SAT: F-pin (satelitski) (na voljo samo pri nekaterih modelih)

#### Bočni

- Standardni vmesnik: CI
- USB (pri nekaterih modelih, dvoje vrat USB.)
- Slušalke: stereo mini vtič 3,5 mm
- HDMI

#### Lastnosti HDMI

 Samodejni povratni kanal (samo HDMI 1)

## <span id="page-55-0"></span>Podprti TV-nosilci

TV lahko namestite na zid z združlijvim nosilcem za TV (na voljo za doplačilo)\*. Izberite vrsto nosilca za TV glede na velikost zaslona:

48 cm/19 palcey: 75 mm × 75 mm, M4

56 cm/22 palcey: 75 mm × 75 mm, M4

61 cm/24 palcev: 75 mm x 75 mm, M4

66 cm/26 palcev: 100 mm x 100 mm, M4

#### 81 cm/32 palcev:

- Za PFL38x7, PFL3517, PFL31x7 in PFL30x7: 200 mm x 200 mm, M6 - Za PFL3507, PFL33x7 in PFL32x7: 200 mm x 100 mm, M4

#### 94 cm/37 palcev:

- Za PFL30x7: 200 mm x 100 mm, M6

- Za PFL3507: 200 mm x 200 mm, M6

 $*$ razen za 22PFL32 $\times$ 7

TV lahko namestite na zid z združlijvim nosilcem za TV (na voljo za doplačilo). Izberite vrsto nosilca za TV glede na velikost zaslona:

100 cm/39 palcey: 200 mm × 200 mm, M6

102 cm/40 palcev: 400 mm × 300 mm, M6

#### 107 cm/42 palcev:

- Za PFL30x7: 400 mm x 200 mm, M6 - Za PFL3507 in PFL32x7: 400 mm x 400 mm, M6

117 cm/46 palcev:

400 mm x 400 mm, M6

#### 119 cm/47 palcev:

- Za PFL30x7: 200 mm x 200 mm, M6

- Za PFL3507: 400 mm x 400 mm, M6

#### 127 cm/50 palcev:

 $400 \times 400$  mm, M6

Opozorilo: upoštevajte vsa navodila, ki jih dobite z nosilcem za televizor. TP Vision Netherlands B.V. ne prevzema odgovornosti v primeru nepravilne namestitve televizorja, zaradi katere pride do nesreče, telesnih poškodb ali materialne škode.

Za televizorjem pustite vsaj 5,5 cm (2,2 palca) prostora, da preprečite poškodovanje kablov in prikliučkov.

#### Za PFL35x7: 19–24-palčni TV-ji:

Preden televizor namestite na steno, ugotovite pravilno dolžino vijaka.

Glejte sliko, kjer sta prikazani debelina stene in dolžina vijaka.

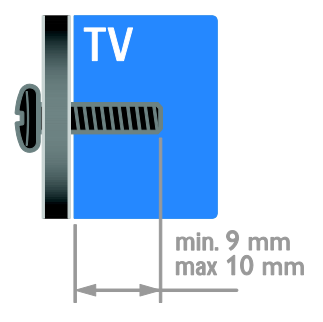

# Slovenščina

#### Za 32PFL3507 in 32PFL3307: Za PFL32x7: 32–42-palčni TV-ji:

Preden televizor namestite na steno, ugotovite pravilno dolžino vijaka.

Glejte sliko, kjer sta prikazani debelina stene in dolžina vijaka.

#### Za PFL31x7: 32–40-palčni TV-ji: Za PFL30x7: 32–47-palčni TV-ji:

Preden televizor namestite na steno, ugotovite pravilno dolžino vijaka.

Glejte sliko, kjer sta prikazani debelina stene in dolžina vijaka.

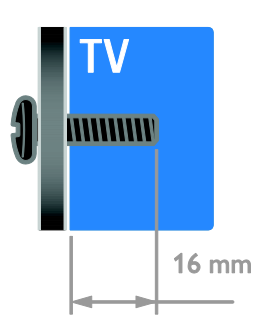

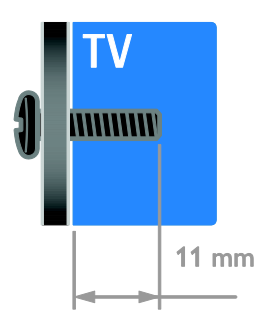

#### Za 32PFL3517 in 26PFL32x7:

Preden televizor namestite na steno, ugotovite pravilno dolžino vijaka.

Glejte sliko, kjer sta prikazani debelina stene in dolžina vijaka.

#### Za PFL3507: 37–42-palčni TV-ji::

Preden televizor namestite na steno, ugotovite pravilno dolžino vijaka.

Glejte sliko, kjer sta prikazani debelina stene in dolžina vijaka.

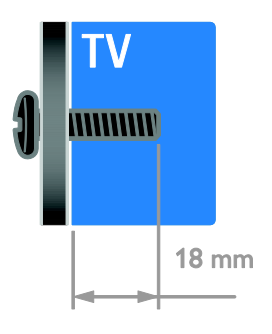

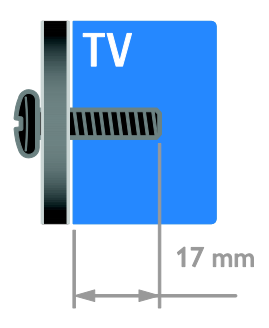

#### Za PFL38x7: 32–46-palčni TV-ji:

Preden televizor namestite na steno, ugotovite pravilno dolžino vijaka.

Glejte sliko, kjer sta prikazani debelina stene in dolžina vijaka.

## <span id="page-57-0"></span>Različica pomoči

UMv 123007122235 - 20120531

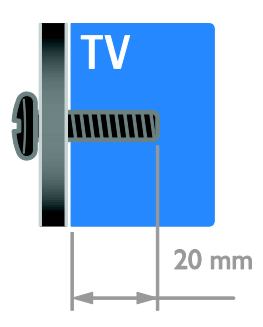

#### Za 50PFL38x7:

Preden televizor namestite na steno, ugotovite pravilno dolžino vijaka.

Glejte sliko, kjer sta prikazani debelina stene in dolžina vijaka.

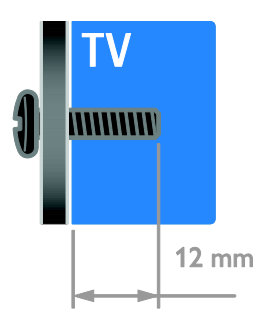

## <span id="page-58-0"></span>8 Kazalo

## A

analogni kanali, natančna nastavitev - 28 analogni kanali, podnapisi - 30

#### B

blagovne znamke in avtorske pravice - 9 brezžični vmesnik - 47

## C

CAM, glejte Modul za pogojni dostop - 48 CAM, omogočitev - 48 CAM, vstavljanje - 48

## $\overline{D}$

daljinski upravljalnik - 5 digitalna videokamera - 42 digitalni fotoaparat - 42 digitalni kanali - 28 digitalni kanali, podnapisi - 30 digitalni radio - 12 DLNA - 15 domače omrežje - 46 domači kino, priključitev - 41 domači način delovanja - 32

#### E

EasyLink - 20 EasyLink, funkcije - 20 EasyLink, gumbi - 21 EasyLink, gumbi daljinskega upravljalnika - 21 EasyLink, nadzor na zaslonu - 5 EasyLink, omogočitev - 21 EasyLink, zvočniki televizorja - 22 energetska učinkovitost, nastavitve - 9 EPG, elektronski programski vodič - 3

## F

format slike - 14

## G

glasnost - 11

#### H

HDMI - 34 HDMI ARC - 34

#### I

igralna konzola - 40 igre - 18

## J

jezik avdia - 30 jezik, meni - 30 jezik, podnapisi - 30

#### K

kanali - 12 kanali, namestitev (digitalno) - 28 kanali, namestitev (ročno) - 27 kanali, namestitev (samodejno) - 27 kanali, namestitev (satelit) - 29 kanali, natančna nastavitev (analogno) - 28 kanali, ponovno namesti - 33 kanali, posodabljanje - 28 kanali, preimenovanje - 12 kanali, preklapljanje - 12 kanali, preureditev - 12 kanali, priljubljeni - 12 ključavnica Kensington - 7 konec uporabe - 10 kontaktne informacije, na internetu - 10

 $\mathbf{L}$ 

ločljivost zaslona - 54 lokacija, doma ali v trgovini - 32 lokacija, namestitev na stojalo ali steno - 32

#### M

modul za pogojni dostop (CAM) - 48

#### N

način, doma ali v trgovini - 32 namestitev kanalov (samodejno) - 27 naprave - 36 naprave, dodajanje - 45 naprave, ogled - 45 nastavitve na hrbtni strani - 4 nastavitve slike - 25 nastavitve slike, ponastavitev - 26 nastavitve zvoka, ponastavitev - 26 nastavitve, igre - 18 nastavitve, oblika zapisa zvoka - 26 nastavitve, pomočnik - 25 nastavitve, slika - 25 nastavitve, zvok - 26 nega zaslona - 7

## $\Omega$

odstranitev, priključena naprava - 45 ohranjevalnik zaslona - 24 ojačevalnik, izbira izhoda - 22 omrežje, povezava - 46 osebe s prizadetim vidom - 31 osebni računalnik, ločljivost zaslona - 54 osebni računalnik, priključitev - 44 otroška ključavnica - 20 oznaka Energy - 10

#### P

pametne nastavitve - 13 podnapisi, analogni - 30 podnapisi, digitalni - 30 podnapisi, jezik - 30 podpora izdelka - 10 položaj - 32 pomoč, različica - 58 pomoč, zaslonska - 10 Povezava Pixel Plus - 23 predstavitev - 32 predvajalnik diskov, priključitev - 36 preimenovanje kanalov - 12 preimenovanje, priključena naprava - 45 priključena naprava, dodajanje - 45 priključena naprava, odstranitev - 45 priključena naprava, preimenovanje - 45 priključevanje, USB - 15 priključitev naprav - 34 priključitev, digitalna videokamera - 42 priključitev, digitalni fotoaparat - 42 priključitev, domače omrežje - 46 priključitev, domači kino - 41 priključitev, igralna konzola - 40 priključitev, osebni računalnik - 44 priključitev, predvajalnik diskov - 36 priključitev, snemalnik - 38 priključitev, TV-sprejemnik - 37 priključitev, zunanji trdi disk - 43 priključki - 34 priljubljeni kanali, seznam - 12 pripravljenost - 11 program predstavnostnega strežnika - 15 programska oprema, digitalna posodobitev - 33 programska oprema, preverjanje različice - 33

#### R

računalnik, predvajanje datotek - 15 raven starševskega nadzora - 20 reciklaža - 10

#### S

satelit, dodajanje ali odstranitev - 29 satelit, namestitev kanalov - 29 satelit, nastavitve - 29 SCART - 35 Scenea, nalaganje slike za ozadje - 24 Scenea, omogočanje - 24 senzorii - 4 seznam kanalov - 12 sinhronizacija zvoka - 23 skupni vmesnik - 48 slušno prizadeti - 31 Smart TV - 3 Smart TV, brskanje - 17 Smart TV, omrežje - 46 Smart TV, programi - 17 snemalnik, priključitev - 38 spalni časovnik - 20 starostna ocena - 20 stenska namestitev - 56 stik z družbo Philips - 10

#### T

teletekst 2.5 - 19 teletekst, digitalno besedilo - 19 teletekst, dvojni zaslon - 18 teletekst, jezik - 19 teletekst, podstrani - 19 teletekst, povečanje - 18 teletekst, seznam strani - 18 trgovinski način delovanja - 32 TV-sprejemnik, priključitev - 37

## $U$

univerzalni dostop, gluhi in naglušni - 31 univerzalni dostop, omogočanje - 31 univerzalni dostop, slepi in slabovidni - 31 ura - 19

## V

varnost - 6 večpredstavnost, podprti formati - 54 večpredstavnost, predvajanje datotek - 15  $VGA - 35$ visoka ločljivost (HD), vsebina - 3 vklop ali izklop TV-sprejemnika - 11 vklop/izklop - 53 vnovična namestitev - 33 vzdržnostna proizvodnja - 9

#### Y

YouTube - 17 YPbPr, sestavljeni video - 34

## $\overline{z}$

zaslon - 53 zaslonsko ozadje - 24 zunanii trdi disk - 43 zvočniki TV-ja, izklop zvoka - 11

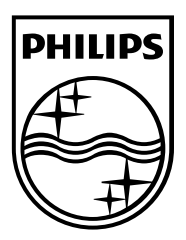

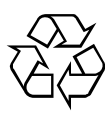

© 2012 TP Vision Netherlands B.V. All rights reserved. Document order number 123007122235